# **User's Guide for Nokia 6310i**

## **List of menu functions**

#### **1. Messages**

- 1. Write message
- 2. Write e-mail
- 3. Inbox
- 4. Outbox
- 5. Archive
- 6. Templates
- 7. My folders
- 8. Erase messages
- 9. Voice messages
- 10.Info messages
- 11.Service command editor
- 12.Message settings

#### **2. Call register**

- 1. Missed calls
- 2. Received calls
- 3. Dialled numbers
- 4. Erase Recent Call Lists
- 5. Call duration
- 6. Call costs
- 7. GPRS data counter
- 8. GPRS connection timer

#### **3. Profiles**

- 1. General
- 2. Silent
- 3. Meeting
- 4. Outdoor
- 5. Pager

#### **4. Settings**

- 1. Alarm clock
- 2. Time and date settings
- 3. Call settings
- 4. Phone settings
- 5. Tone settings
- 6. Accessory settings<sup>1</sup>
- 7. GPRS modem settings

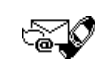

- 8. Security settings
- 9. Restore factory settings
- **5. Games**

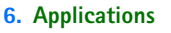

- **7. Calculator**
- **8. To-do list**
- **9. Calendar**
- **10.Infrared**

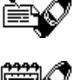

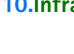

#### **11.Bluetooth**

## **12.Extras**

- 1. Voice recorder
- 2. Voice commands
- 3. Wallet
- 4. Countdown timer
- 5. Stopwatch

#### **13.Services**

- 1. Home
- 2. Bookmarks
- 3. Service inbox
- 4. Settings
- 5. Go to address
- 6. Clear the cache

#### **14.SIM services<sup>2</sup>**

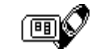

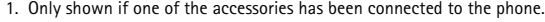

ปาร

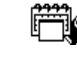

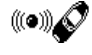

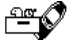

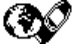

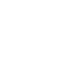

<sup>2.</sup> Only shown if supported by your SIM card. The name and contents vary depending on the SIM card.

#### DECLARATION OF CONFORMITY

We, NOKIA CORPORATION, declare under our sole responsibility that the product NPL-1 is in conformity with the provisions of the following Council Directive: 1999/5/EC. A copy of the Declaration of Conformity can be found from http://www.nokia.com/phones/declaration\_of\_conformity/.

Copyright © 2004 Nokia. All rights reserved.

Reproduction, transfer, distribution or storage of part or all of the contents in this document in any form without the prior written permission of Nokia is prohibited.

Nokia, Nokia Connecting People, Snake II, Space Impact and Bumper are trademarks or registered trademarks of Nokia Corporation. Other product and company names mentioned herein may be trademarks or tradenames of their respective owners.

Nokia tune is a sound mark of Nokia Corporation.

US Patent No 5818437 and other pending patents. T9 text input software Copyright (C) 1997-2002. Tegic Communications, Inc. All rights reserved.

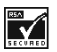

Includes RSA BSAFE cryptographic or security protocol software from RSA Security.

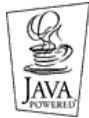

Java and all Java-based marks are trademarks or registered trademarks of Sun Microsystems, Inc.

Nokia operates a policy of continuous development. Nokia reserves the right to make changes and improvements to any of the products described in this document without prior notice.

Under no circumstances shall Nokia be responsible for any loss of data or income or any special, incidental, consequential or indirect damages howsoever caused.

The contents of this document are provided "as is". Except as required by applicable law, no warranties of any kind, either express or implied, including, but not limited to, the implied warranties of merchantability and fitness for a particular purpose, are made in relation to the accuracy, reliability or contents of this document. Nokia reserves the right to revise this document or withdraw it at any time without prior notice.

The availability of particular products may vary by market. Please check with the Nokia dealer nearest to you.

Issue 1

# **Contents**

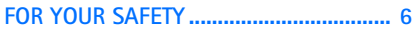

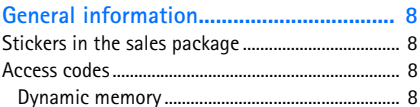

#### **Overview of the functions of**

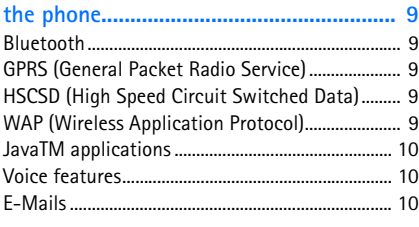

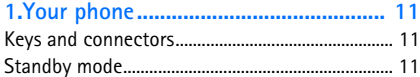

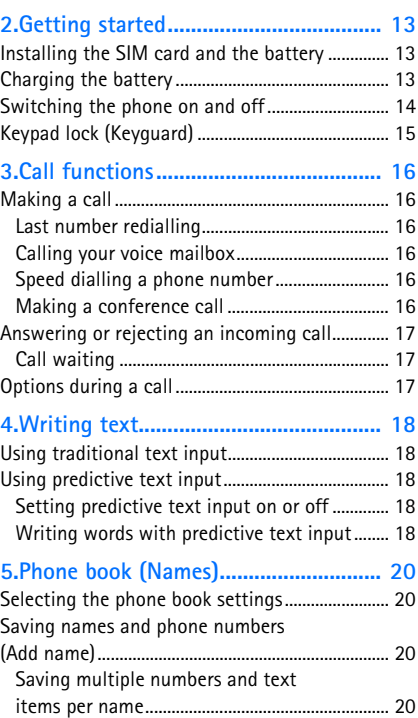

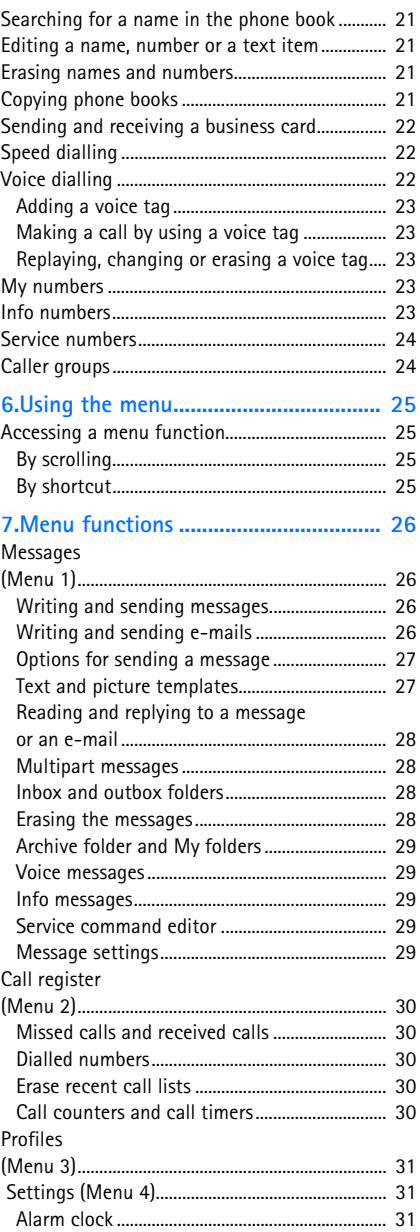

**4 Copyright** © **2004 Nokia. All rights reserved**

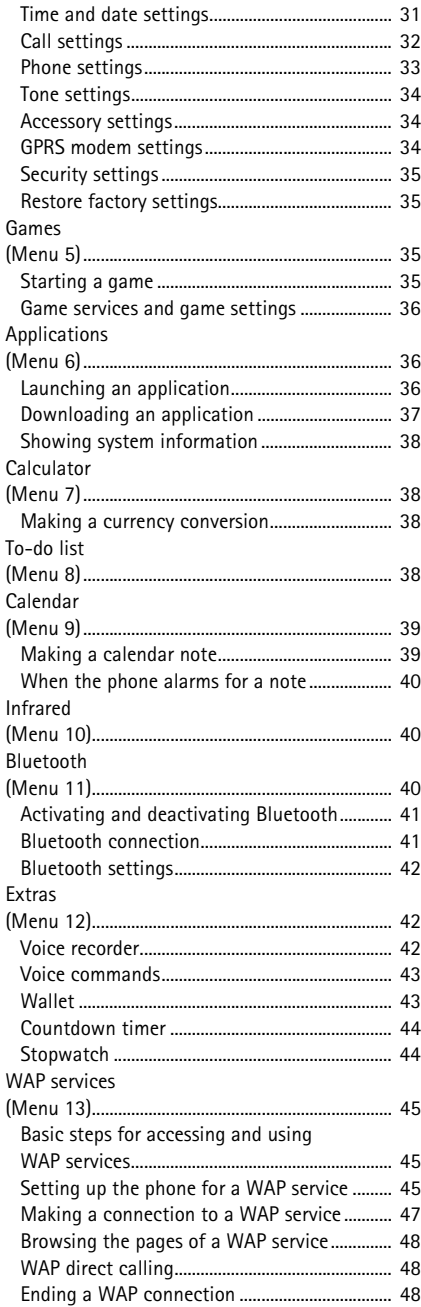

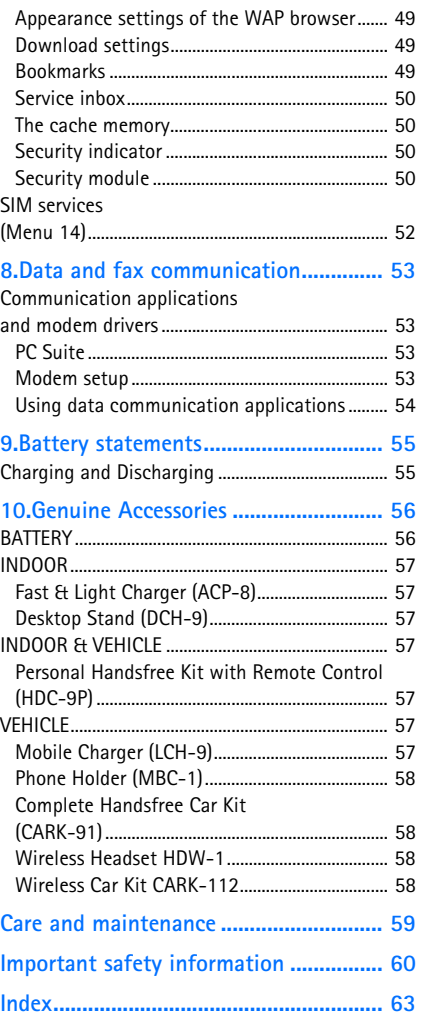

# <span id="page-5-0"></span>**FOR YOUR SAFETY**

Read these simple guidelines. Breaking the rules may be dangerous or illegal. Further detailed information is given in this manual.

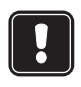

Do not switch the phone on when wireless phone use is prohibited or when it may cause interference or danger.

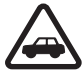

**ROAD SAFETY COMES FIRST** Don't use a hand-held phone while driving.

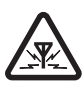

#### **INTERFERENCE**

All wireless phones may get interference, which could affect performance.

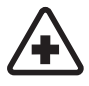

**SWITCH OFF IN HOSPITALS**

Follow any regulations or rules. Switch the phone off near medical equipment.

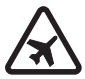

**SWITCH OFF IN AIRCRAFT** Wireless devices can cause interference in aircraft.

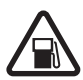

**SWITCH OFF WHEN REFUELLING** Don't use the phone at a refuelling point. Don't use near fuel or chemicals.

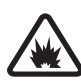

#### **SWITCH OFF NEAR BLASTING**

Don't use the phone where blasting is in progress. Observe restrictions, and follow any regulations or rules.

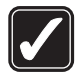

#### **USE SENSIBLY**

Use only in the normal position. Don't touch the antenna unnecessarily.

#### **QUALIFIED SERVICE**

Only qualified personnel may install or repair phone equipment.

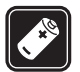

#### **ACCESSORIES AND BATTERIES**

Use only approved accessories and batteries. Do not connect incompatible products.

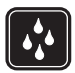

#### **WATER-RESISTANCE**

Your phone is not water-resistant. Keep it dry.

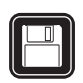

#### **BACKUP COPIES**

Remember to make backup copies of all important data.

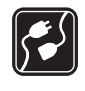

#### **CONNECTING TO OTHER DEVICES**

When connecting to any other device, read its user's guide for detailed safety instructions. Do not connect incompatible products.

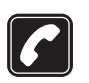

#### **CALLING**

Ensure the phone is switched on and in service. Enter the phone number, including the area code, then press  $\iff$ . To end a call, press  $\iff$ . To answer a call, press  $\leftarrow$ .

#### **EMERGENCY CALLS**

Ensure the phone is switched on and in service. Press  $\sim$  as many times as needed (e.g. to exit a call, to exit a menu, etc.) to clear the display. Enter the emergency number, then press G<sub>3</sub>. Give your location. Do not end the call until told to do so.

## ■ **Network Services**

The wireless phone described in this guide is approved for use on the GSM 900, GSM 1800 and GSM 1900 networks.

A number of features included in this guide are called Network Services. These are special services that you arrange through your wireless service provider. Before you can take advantage of any of these Network Services, you must subscribe to them through your service provider and obtain instructions for their use from your service provider.

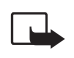

**Note**: Some networks may not support all language-dependent characters and/or services.

Check the model number of any charger before use with this device. This device is intended for use when supplied with power from ACP-7, ACP-8, ACP-12 and LCH-9.

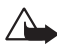

**Warning:** Use only batteries, chargers and accessories approved by the phone manufacturer for use with this particular phone model. The use of any other types may invalidate any approval or warranty applying to the phone, and may be dangerous.

For availability of approved accessories, please check with your dealer.

When you disconnect the power cord of any accessory, grasp and pull the plug, not the cord.

# <span id="page-7-0"></span>**General information**

### <span id="page-7-1"></span>■ **Stickers in the sales package**

The stickers contain important information for service and customer support purposes. Attach the  $\boxtimes$  sticker to Your details page of this Owner's guide.

## <span id="page-7-2"></span>■ **Access codes**

<span id="page-7-5"></span>• **Security code (5 digits):** The security code protects your phone against unauthorised use, and is supplied with the phone. The preset code is 12345. Change the code in the *Settings* menu, see [Security settings](#page-34-0) on page [35](#page-34-0). Keep the new code secret and in a safe place separate from your phone.

Set the phone to request the code, see [Security settings](#page-34-0) on page [35](#page-34-0).

<span id="page-7-4"></span>• **PIN code (4-8 digits):** The PIN (Personal Identification Number) code protects your SIM card against unauthorised use. The PIN code is usually supplied with the SIM card.

Set the phone to request the PIN code each time the phone is switched on, see [Security settings](#page-34-0) on page [35](#page-34-0).

- **PIN2 code (4-8 digits):** The PIN2 code may be supplied with the SIM card and is required to access some functions, such as charging unit counters.
- **PUK and PUK2 codes (8 digits):** The PUK (Personal Unblocking Key) code is required to change a blocked PIN code. The PUK2 code is required to change a blocked PIN2 code.

If the codes are not supplied with the SIM card, contact your local service provider for the codes.

• **Barring password**: The barring password is needed when using the *Call barring* 

*service*, see [Security settings](#page-34-0) on page [35](#page-34-0). The password is obtained from your service provider.

- **Wallet code (4-10 digits):** The wallet code is needed to access the wallet services. For further information, see [Wallet](#page-42-1) on page [43.](#page-42-1)
- **Module PIN:** The Module PIN is required to access the information in the Security module. The module PIN is supplied with the SIM card if the SIM card has a security module in it.
- **Signing PIN:** The Signing PIN is needed for the digital signature. The signing PIN is supplied with the SIM card if the SIM card has a security module in it.

### <span id="page-7-3"></span>**Dynamic memory**

Some features in your Nokia 6310i mobile phone use a common pool of memory (storage capacity) called dynamic memory. When any of these features is used, there is less available memory for other features which are also dependent on dynamic memory.

This is especially true with heavy use. For example, entering 250 calendar notes may use most of the available dynamic memory. Consequently, if you attempt to download a Java application or save a Wallet note, your phone may display a message saying *Memory full* . To proceed you would need to delete some of the information or entries occupying the available dynamic memory.

The following functions share dynamic memory:

Calendar notes, To-do list, Java applications, WAP bookmarks, WAP cache and Wallet notes.

# <span id="page-8-0"></span>**Overview of the functions of the phone**

The Nokia 6310i mobile phone provides many functions which are very practical for daily use, such as Clock, Alarm clock, Countdown timer, Games, Calculator, Calendar and To-do list.

## <span id="page-8-1"></span>■ **Bluetooth**

Bluetooth is a system that enables wireless connections between electronic devices at a range of maximum 10 metres. There is no charge to connect devices via Bluetooth. A Bluetooth connection can be used to send business cards and calendar notes. Use the phone as modem for fax and data or to connect wirelessly to Bluetooth audio accessories.

In some countries, there may be restrictions on using Bluetooth devices. Check with your dealer and the local authorities.

See also [Bluetooth \(Menu 11\)](#page-39-2) on page [40.](#page-39-2)

### <span id="page-8-2"></span>■ **GPRS (General Packet Radio Service)**

GPRS is a technology that allows mobile phones to be used for sending and receiving data over the mobile network. GPRS as such is a data bearer that enables wireless access to data networks such as the Internet. The applications that use GPRS are WAP, SMS messaging and the GPRS dial-up (for example, Internet and e-mail).

#### **Before you can use GPRS technology**

• You need to subscribe to the GPRS service. For availability and subscription to the GPRS service, contact your network operator or service provider.

• You need to save the GPRS settings for the applications used over GPRS.

See [Setting up the phone for a WAP](#page-44-2)  [service](#page-44-2) on page [45](#page-44-2). See [Message settings](#page-28-4) on page [29](#page-28-4).

See [GPRS modem settings](#page-33-2) on page [34](#page-33-2) and [Data and fax communication](#page-52-0) on page [53](#page-52-0).

#### **Pricing for GPRS and applications**

Both the active GPRS connection and the applications used over GPRS, for example using WAP services, sending and receiving data and SMS messages, require a fee. For more detailed information on fees, contact your network operator or service provider.

### <span id="page-8-3"></span>■ **HSCSD** (High Speed Circuit **Switched Data)**

The phone enables you to use GSM highspeed data services. You can use high-speed functionality when your phone is connected to a compatible computer via an IR connection, cable or Bluetooth, and when the modem drivers supporting high-speed data software are installed on your computer and selected as an active modem.

For availability and subscription to highspeed data services, please contact your network operator or service provider.

See also [Data and fax communication](#page-52-0) on page [53.](#page-52-0)

### <span id="page-8-4"></span>■ **WAP** (Wireless Application **Protocol)**

You can access various WAP services such as banking, news, weather reports and flight times. These services are specially designed for mobile phones and they are maintained by WAP service providers.

Check the availability of WAP services, pricing and tariffs with your network operator and/or the service provider whose service you wish to use. Service providers will also give you instructions on how to use their services.

See [WAP services \(Menu 13\)](#page-44-0) on page [45.](#page-44-0)

### <span id="page-9-0"></span>■ **JavaTM applications**

Your phone supports JavaTM technology and includes some Java applications that have been specifically designed for mobile phones. You can download additional applications up to 30kB each to your phone from a PC with a Nokia Application Installer or from WAP services.

See [Applications \(Menu 6\)](#page-35-1) on page [36.](#page-35-1)

For further download information please refer also to [WAP services \(Menu 13\)](#page-44-0) on page [45](#page-44-0).

## <span id="page-9-1"></span>■ **Voice features**

Your phone offers you the following voice features:

- Voice dialling to make a call by using a voice tag, see [Voice dialling](#page-21-2) on page [22.](#page-21-2)
- Voice commands to activate certain functions in your phone that are listed in the *Voice commands* menu, see [Voice](#page-42-0)  [commands](#page-42-0) on page [43.](#page-42-0)
- Voice recorder to make voice recordings. see [Voice recorder](#page-41-2) on page [42.](#page-41-2)

### <span id="page-9-2"></span>■ **E-Mails**

You can use your phone to send and receive e-mail messages.

For availability and subscription to the e-mail service, please contact your network operator or service provider.

See also [Writing and sending e-mails](#page-25-3) on page [26.](#page-25-3)

# <span id="page-10-0"></span>**1. Your phone**

### <span id="page-10-1"></span>■ **Keys and connectors**

1. **Power key**,

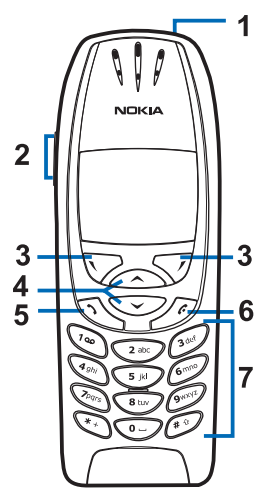

Switches the phone on and off.

While in the phone book or in menu functions, or when the keypad is locked, pressing the power key briefly turns the phone's display lights on for approximately 15 seconds.

2. **Volume keys**

The upper key increases and the lower key decreases the earpiece (and headset) volume.

3. Selection keys,  $\nabla$  and  $\nabla$ 

The function of the keys depends on the guiding text shown on the display above the keys, for example **Menu** and **Names** in standby mode.

4. Scroll keys,  $\mathbb{C}$  and  $\mathbb{C}$ 

Enables scrolling through names, phone numbers, menus or settings.

- 5.  $\bigodot$  dials a phone number, and answers a call. In standby mode it shows the most recently called number.
- 6. ends an active call. **Exits from any function.**
- $7\sqrt{^{\circ}2}$   $\sqrt{^{9000}}$  enter numbers and characters. Pressing and holding  $\circled{1^{\circledast}}$ calls your voice mailbox.

 $\widehat{A}$  and  $\widehat{A}$  are used for various purposes in different functions.

**1 -** Charger connector

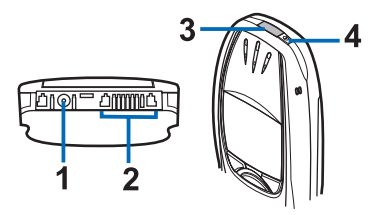

- **2 -** Headset and Data connector
- **3 -** Infrared (IR) port
- **4 -** Power key

## <span id="page-10-2"></span>■ **Standby mode**

When the phone is ready for use, and no characters have been entered by the user, the phone is in standby mode.

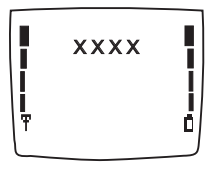

Selection keys in standby mode are **Menu** and **Names**.

**xxxx** Indicates the cellular network in which the phone is currently being used.

- Shows the signal strength of the Ŧ cellular network at your current location. The higher the bar, the stronger the signal.
- Shows the battery charge level. The Ů. higher the bar, the more power in the battery.

**Other essential indicators in standby mode:**

- You have received one or several text Σ. or picture messages. See [Reading and](#page-27-0)  [replying to a message or an e-mail](#page-27-0) on page [28.](#page-27-0)
- You have received one or several ΩD. voice messages. See [Voice messages](#page-28-1) on page [29](#page-28-1).
- The phone's keypad is locked. See mа. [Keypad lock \(Keyguard\)](#page-14-0) on page [15.](#page-14-0)
- The phone does not ring for an  $\mathbf{H}^{\mathrm{c}}$ incoming call or a text message when *Incoming call alert* is set to *Off* and *Message alert tone* is set to *Off*. See [Tone settings](#page-33-0) on page [34.](#page-33-0)
- The alarm clock is set to *On*. See  $\hat{\mathbf{r}}$ [Alarm clock](#page-30-2) on page [31](#page-30-2).
- The countdown timer is running. See ۵. [Countdown timer](#page-43-0) on page [44](#page-43-0).
- All your calls are diverted to another  $\overline{\phantom{a}}$ number, *Divert all voice calls*. If you have two phone lines, the divert indicator for the first line is  $\Box$  and for the second line  $\pm$  . See Call [divert](#page-31-1) on page [32](#page-31-1).
- Calls are limited to a closed user 'n. group (network service). See Security [settings](#page-34-0) on page [35.](#page-34-0)
- $(490)$ Bluetooth is on. See [Bluetooth \(Menu](#page-39-2)  [11\)](#page-39-2) on page [40.](#page-39-2)

# <span id="page-12-0"></span>**2. Getting started**

### <span id="page-12-1"></span>■ **Installing the SIM card and the battery**

Keep all miniature SIM cards out of the reach of small children.

- The SIM card and its contacts can easily be damaged by scratches or bending, so be careful when handling, inserting or removing the card.
- Before installing the SIM card, always make sure that the phone is switched off and then remove the battery.
- 1. With the back of the phone facing you, press the release button (1). Slide the battery off the phone (2).

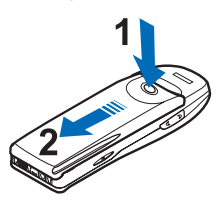

2. Slide the SIM card holder (3) as shown.

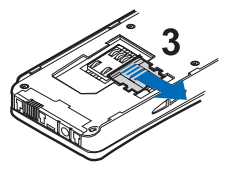

3. Insert the SIM card into the phone (4). Make sure that the SIM card is inserted properly and that the golden contact area on the card is facing downwards.

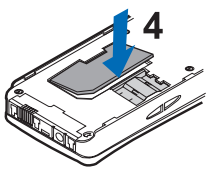

4. Slide the card holder over the SIM card to lock the card in its place (5).

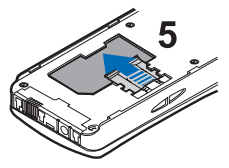

5. Place the battery on the back of the phone (6) and slide it up the body of the phone until it locks into place (7).

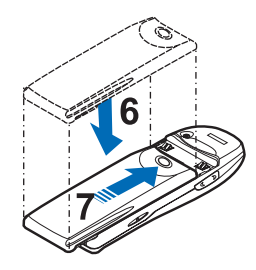

## <span id="page-12-2"></span>■ **Charging the battery**

1. Connect the lead of the charger to the socket on the bottom of your phone.

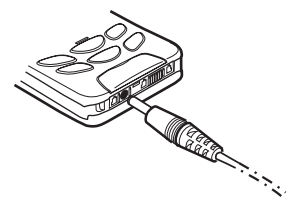

2. Connect the charger to an AC wall socket.

The text *Charging* is displayed briefly if the phone is switched on. If the battery is completely empty, it may take a few minutes before the charging indicator appears on the display or any calls can be made.

You can use the phone while the charger is connected.

#### **Getting started**

The charging time depends on the charger and the battery used. For example, charging a BPS-2 battery with the ACP-12 charger takes about 1 hours and 40 minutes.

### <span id="page-13-0"></span>■ Switching the phone on and **off**

Press and hold the power key,  $\boxed{\Phi}$ .

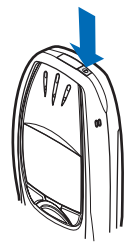

Note that if the phone displays *SIM card not supported* even though the SIM card is properly inserted, contact your network operator or service provider. Your phone does not support 5 Volt SIM cards and the card may need to be changed.

• If the phone asks for a PIN code, key in the PIN code (displayed as \*\*\*\*), and press **OK**.

See also *PIN code request* in [Security](#page-34-0)  [settings](#page-34-0) on page [35](#page-34-0) and [Access codes](#page-7-2) on page [8](#page-7-2).

• If the phone asks for a security code, key in the security code (displayed as \*\*\*\*\*), and press **OK**.

See also [Access codes](#page-7-2) on page [8.](#page-7-2)

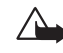

**Warning:** Do not switch the phone on when wireless phone use is prohibited or when it may cause interference or danger.

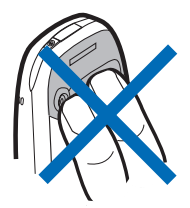

TIPS ON EFFICIENT OPERATION: Your phone has a built-in antenna. As with any other radio transmitting device, do not touch the antenna unnecessarily when the phone is switched on. Contact with the antenna affects call quality and may cause the phone to operate at a higher power level than otherwise needed. Not touching the antenna area during a phone call optimises the antenna performance and the talktime of your phone.

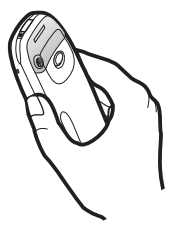

## <span id="page-14-0"></span>■ **Keypad lock (Keyguard)**

You can lock the keypad to prevent the keys being accidentally pressed.

<span id="page-14-1"></span>• **Locking the keypad**

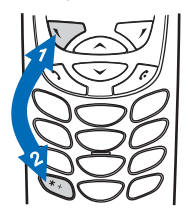

In standby mode, press **Menu** and then  $\widehat{\mathbb{R}}$  within 1.5 seconds to lock the keypad.

When the keypad is locked,  $\blacksquare$  appears at the top of the display.

• **Unlocking the keypad**

Press **Unlock** and then  $\widehat{\mathcal{F}}$  within 1.5 seconds to unlock the keypad.

• **When keyguard is on**

To answer a call, press  $\mathbb{S}$ . During a call, the phone can be operated normally. When you end or reject the call, the keypad will automatically be locked.

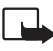

**Note:** When Keyguard is on, calls may be possible to the emergency number programmed into your phone (e.g. 112 or other official emergency number). Key in the emergency number and press  $\mathbb{S}$ . The number is displayed only after you have keyed in its last digit.

# <span id="page-15-0"></span>**3. Call functions**

## <span id="page-15-1"></span>■ Making a call

1. Key in the phone number, including the area code. To edit the number on the display, press  $\sum$  or  $\bigcirc$  to move the cursor and **Clear** to delete the character to the left of the cursor.

For international calls, press  $\widehat{K_{n}}$  twice for the international prefix (the  $+$ character replaces the international access code) and then key in the country code, area code and the phone number.

- 2. Press  $\bigodot$  to call the number.
- 3. Press or **End call** to end the call (or to cancel the call attempt).

When you are using the phone with the Handsfree Car Kit, CARK-91, you can switch from handsfree mode to privacy mode by disconnecting the phone from the CARK-91. To switch back to handsfree, plug the phone into the CARK-91.

#### **Making a call using the phone book**

- 1. See [Searching for a name in the phone](#page-20-0)  [book](#page-20-0) on page [21.](#page-20-0)
- 2. Press  $\leftarrow$  to call the number on the display.

### <span id="page-15-2"></span>**Last number redialling**

In standby mode, press  $\mathbf{\hat{\infty}}$  once to access the list of the twenty numbers you last called or attempted to call. Scroll to the number or name you want, and press  $\iff$  to call the number.

### <span id="page-15-3"></span>**Calling your voice mailbox**

In standby mode, press and hold  $\overline{\mathbb{Q}}$ , or press  $\overline{(\infty)}$  and  $\overline{\left(\infty\right)}$ .

If the phone asks for the voice mailbox number, key it in and press **OK**. See also [Voice](#page-28-1)  [messages](#page-28-1) on page [29.](#page-28-1)

### <span id="page-15-4"></span>**Speed dialling a phone number**

Assign a phone number to one of the speed dialling keys, (from  $\sqrt{2 \sec 2}$  –  $\sqrt{900}$ ), and you can call that number in either of the following ways:

- Press the speed dialling key you want and then press  $\diamondsuit$ .
- If *Speed dialling* is set to on, press and hold a speed dialling key until the call is started. See [Speed dialling](#page-21-1) on page [32](#page-31-2). See also [Speed dialling](#page-21-1) on page [22.](#page-21-1)

### <span id="page-15-5"></span>**Making a conference call**

Conference calling is a network service that allows up to six people to take part in a conference call.

- 1. Make a call to the first participant.
- 2. To make a call to a new participant, press **Options** and select *New call*.
- 3. Key in, or search the memory, for the phone number of the new participant and press **Call**. The first call is put on hold.
- 4. When the new call has been answered, join the first participant in the conference call. Press **Options** and select *Conference*.
- 5. To add a new participant to the call, repeat steps 2 through 4.
- 6. To have a private conversation with one of the participants:

Press **Options** and select *Private*. Scroll to the desired participant and press **OK**. Once you have finished the private conversation, re-establish the conference call, as described in step 4.

7. To end the conference call, press  $\gg$ .

### <span id="page-16-0"></span>■ **Answering or rejecting an incoming call**

Press  $\mathbf{\odot}$  to answer the incoming call and press  $\iff$  to end the call.

Press  $\leq$  to reject the incoming call.

If you press **Silence**, only the ringing tone is muted. Then either answer or reject the call.

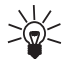

Tip: If the *Divert if busy* function is activated to divert the calls, for example to your voice mailbox, rejecting an incoming call will also divert the call. See [Call divert](#page-31-1) on page [32.](#page-31-1)

### <span id="page-16-1"></span>**Call waiting**

You can answer an incoming call while you have a call in progress if you have activated the function *Call waiting service*, see [Call](#page-31-3)  [waiting service](#page-31-3) on page [32.](#page-31-3)

During a call, press  $\mathbf{\hat{\leq}}$  to answer the waiting call. The first call is put on hold. Press  $\iff$  to end the active call.

## <span id="page-16-2"></span>■ **Options during a call**

Press **Options** during a call for some of the following network service options (if they are available from your service provider and operator for the current call):

*Mute* or *Unmute*, *End call*, *End all calls*, *Phone book*, *Menu* and *Hold* or *Unhold*, *New call*, *Conference*, *Private*, *Answer* and *Reject*.

*Send DTMF* is used to send DTMF tone strings, for example, passwords or bank account numbers. Key in the DTMF string or search for it in the phone book and press **OK**. Note that you can key in the wait character w and the pause character p by repeatedly pressing  $\bigodot$ .

*Swap* is used to switch between the active call and the call on hold, *Transfer* to connect a call on hold to an active call, and disconnect yourself from the calls, and *Record* to start the voice recording.

# <span id="page-17-0"></span>**4. Writing text**

You can key in text in two different ways, using the traditional method, or another method called predictive text input.

## <span id="page-17-1"></span>■ Using traditional text input

The indicator  $\ddot{\mathbf{x}}$  is shown on the top left of the display when you are writing text using the traditional text input.

• Press a number key,  $\overline{C}$  to  $\overline{C}$ <sub>wxy</sub>, repeatedly until the desired character appears. All the characters available under a number key are not printed on the key. The available characters depend on the language selected in the *Language* menu. See [Language](#page-32-1) on page [33.](#page-32-1)

To insert a number, press and hold the number key you want.

- To switch between letter and number modes, press and hold  $\mathbb{C}$ . Number mode is indicated by **123** at the top of the display.
- If the next letter you want is located on the same key as the present one, wait until the cursor appears, or press  $\leq$  or  $\bigodot$ , and then key in the letter.
- If you make a mistake, press **Clear** to remove the character to the left of the cursor. Press and hold **Clear** to delete the characters more quickly.
- The most common punctuation marks and special characters are available under the number key  $\mathbb{Q}$ .

Pressing  $\leftarrow$  brings up a list of special characters. Scroll through the list and press **Use** to select a character.

To scroll through the list more quickly, press  $\circled{2ab}$ ,  $\circled{4gh}$ ,  $\circled{fm}$  or  $\circled{8b}$ , and press  $S^*$  to select a character.

- To insert a space, press  $\circledcirc$ .
- To switch between upper case and lower case, press  $\overline{C^{*}$ . The symbol **ABC** or abc shown at the top of the display indicates the selected case.
- Press  $\sum$  or  $\curvearrowright$  to move the cursor to the right or left, respectively.

## <span id="page-17-2"></span>■ Using predictive text input

You can key in any letter with a single keypress. The predictive text input is based on a built-in dictionary to which you can also add new words. When the dictionary becomes full, the new word replaces the oldest added one. The indicator  $\equiv$  is shown on the top left of the display when you are writing text by using the predictive text input.

### <span id="page-17-3"></span>**Setting predictive text input on or off**

When writing text, press **Options** and select *Dictionary*.

- To set the predictive text input off, select *Dictionary off*.
- To set the predictive text input on, select a language available in the dictionary options list. Predictive text input is only available for the languages in the list.

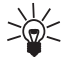

**Tip:** To quickly set the predictive text input on or off, press  $\widehat{f}$  twice when writing text.

### <span id="page-17-4"></span>**Writing words with predictive text input**

1. Start writing a word by using the keys **Qabc** to  $\overline{\mathcal{O}^{\text{univ}}}$ . Press each key only once for one letter. The word changes after each keystroke.

For example, to write **Nokia** when the English dictionary is selected, press  $\sqrt{2}$ for N,  $\sqrt{6mn}$  for o,  $\sqrt{5m}$  for k,  $\sqrt{4mn}$  for i and  $\sqrt{2ab}$  for a:

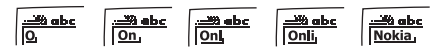

In addition to the number keys, you can use other keys as follows:

- To delete a character to the left of the cursor, press **Clear**. Press and hold **Clear** to delete the characters more quickly.
- To change the character case, press  $\overline{A}$ , and to change between letter and number mode, press and hold  $\bigoplus$
- To insert a symbol, press and hold , or alternatively, press **Options** and select *Insert symbol*. Scroll to the symbol you want and press **Use**.

To scroll through the list more quickly, press  $\overline{2^{abc}}$ ,  $\overline{4^{gh}}$ ,  $\overline{6^{hnp}}$  or  $\overline{8^{tw}}$ . and press  $\circled{5}$ to select a character.

- To insert a number while in letter mode, press and hold the respective number key, or press **Options**, and select *Insert number*. Key in the numbers you want and press **OK**.
- To insert a name or a phone number by searching for it in the phone book, press **Options** and select *Insert name* or *Insert number*.
- To insert a word, press **Options** and select *Insert word*. Write the word using the traditional text input method and press **Save**. The word is also added to the dictionary.
- 2. When you have finished writing the word and it is correct, confirm it by pressing  $\mathbb{C}$  or adding a space with  $\mathbb{C}$ .

If the word is not correct, you have the following options:

- Press  $\widehat{(*)}$  repeatedly until the desired word appears and confirm it.
- Press **Options** and select *Matches*.

If the ? character is displayed after the word, the word you intended to write is not in the dictionary. To add the word to the dictionary, press **Spell**, key in the word (traditional text input is used) and press **Save**. When the dictionary becomes full, the new word replaces the oldest one that was added.

3. Start writing the next word.

#### **Writing compound words**

Key in the first part of the word and confirm it by pressing  $\sum$ . Write the last part of the compound word and confirm it by pressing  $\mathbb{G}$  or  $\mathbb{C}$ .

# <span id="page-19-0"></span>**5. Phone book (Names)**

You can save names and phone numbers in the phone's memory (internal phone book) or in the SIM card's memory (SIM phone book).

- The internal phone book can save up to 500 names with numbers and textual notes for each name. The total amount of names that can be saved depends on the length of the names, numbers and text items.
- The phone supports SIM cards that can save up to 250 names and phone numbers. Names and numbers saved in the SIM card's memory are indicated by  $\Box$ .

### <span id="page-19-1"></span>■ **Selecting the phone book settings**

- 1. Press **Names** and select *Settings*.
- 2. Select *Memory in use*, and select one of the following options:

*Phone and SIM* to recall names and numbers from both phone books. The names and numbers will be saved in the phone's memory.

*Phone* to use the phone's internal phone book.

*SIM card* to use the SIM card's phone book.

3. Select *Phone book view* and select one of the following options:

*Name list* to show three names at a time.

*Name and no.* to show one name and phone number at a time.

4. Select *Memory status*. Select *Phone* or *SIM card* to see how many names and phone numbers are currently saved and how many can still be saved in the selected phone book.

### <span id="page-19-2"></span>■ Saving names and phone **numbers (Add name)**

Names and numbers will be saved in the memory being used, see Selecting the phone book settings above.

- 1. Press **Names** and select *Add name*.
- 2. Key in the name and press **OK**. See [Writing](#page-17-0)  [text](#page-17-0) on page [18.](#page-17-0)
- 3. Key in the phone number, and press **OK**. To key in the numbers, see [Making a call](#page-15-1) on page [16](#page-15-1).
- 4. When the name and number are saved, press **Done**.

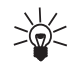

#### **Tip**: Quick save

In standby mode, key in the phone number. Press **Options**, and select *Save*. Key in the name and press **OK**.

### <span id="page-19-3"></span>**Saving multiple numbers and text items per name**

You can save up to five phone numbers and four brief text items in the phone's internal phone book for each name. Text items under one name can be street and e-mail addresses, a note and a web address.

The first number saved under a name is automatically set as the default number, and is indicated with  $\bullet$ . When you select a name from the phone book, for example, to make a call, the default number is used unless you select another number.

- 1. Make sure that the memory in use is either *Phone* or *Phone and SIM*. See [Selecting](#page-19-1)  [the phone book settings](#page-19-1) on page [20](#page-19-1).
- 2. To access the list of names and phone numbers, press  $\mathbf{v}$  or  $\mathbf{v}$  in standby mode.
- 3. Scroll to the name saved in the phone's internal phone book, to which you want to add a new number or text item and press **Details**. (If the name is not saved in the phone, the phone will ask you whether you want to save it there.)
- 4. Press **Options** and select *Add number* or *Add detail*.
- 5. Select one of the following number or text types:

**<sup>T</sup>** *General* is the default type used when no other number type is set as the default number. Other number types are *Mobile*, *A Home*, *A Office* and **A** *Fax*.

Text types are  $\equiv$  *E-mail*  $\Phi$  *Web address* ,  $⊓$  *Postal addr.* and  $\angle z$ <sup>*Note*.</sup>

To change the number or text type, select *Change type* in the options list.

- 6. Key in the number or text item and press **OK** to save it.
- 7. Press **Back** and then **Exit** to return to standby mode.

#### **Changing the default number**

Press  $\overline{\text{C}}$  or  $\curvearrowright$  in standby mode, scroll to the name you want and press **Details**. Scroll to the number you want to set as the default. Press **Options** and select *Set as default*.

### <span id="page-20-0"></span>■ **Searching for a name in the phone book**

- 1. Press **Names** and select *Search*.
- 2. Either press **List** to access the phone book or key in the first character(s) of the name you are searching for and press **Search**. The matches appear above a pop-up window.
- 3. Scroll to the name you want, and press **Details**. Scroll to view the details of the selected name.

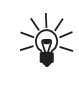

**Tip:** To quickly find a name and phone number, press  $\leq$  or  $\bigcap$  in standby mode. Key in the first letter(s) of the name, and/or scroll to the name you want.

### <span id="page-20-1"></span>■ **Editing a name, number or a text item**

Search for the name (and number) you want to edit and press **Details**. Scroll to the name, number or text item you want to edit, and press **Options**. Select *Edit name*, *Edit number*, or *Edit detail*, and edit the name, number or text and press **OK**.

## <span id="page-20-2"></span>■ **Erasing names and numbers**

Press **Names** and select *Erase*.

- To delete names and numbers one by one. select *One by one* and scroll to the name (and number) you want to delete. Press **Erase** and press **OK** to confirm.
- To delete all names and numbers in the phone book at once, select *Erase all* and then scroll to the phone book, *Phone* or *SIM card* and press **Erase**. Press **OK** and confirm with the security code.

## <span id="page-20-3"></span>■ **Copying phone books**

You can copy names and phone numbers from the phone's memory to your SIM card's memory and vice versa.

- 1. Press **Names** and select *Copy*.
- 2. Select the copying direction, *From phone to SIM card* or *From SIM card to phone*.
- 3. Select *One by one*, *All* or *Default nos.*.

*Default nos.* is shown if you copy from the phone to the SIM card. Only the default numbers will be copied.

If you select *One by one*, scroll to the name you want to copy and press **Copy**.

#### **Phone book (Names)**

4. To select whether you want to keep or erase the original names and numbers, choose *Keep original* or *Move original*.

If you have selected *All* or *Default nos.*, press **OK** when *Start copying?* or *Moving* is displayed.

### <span id="page-21-0"></span>■ **Sending and receiving a business card**

You can send and receive a person's contact information as a business card either via IR, Bluetooth or as a text message, if supported by the network.

• **Receiving a business card**

Make sure that your phone is ready to receive data through its IR port, see [Infrared \(Menu 10\)](#page-39-1) on page [40](#page-39-1), or through Bluetooth (you must activate Bluetooth on your phone, see [Activating and](#page-40-0)  [deactivating Bluetooth](#page-40-0) on page [41\)](#page-40-0). The user of the other phone can now send the name and phone number via the same medium.

When you have received a business card via IR, Bluetooth or as a text message, press **Show**. Press **Options** and select *Save* to save the business card in the phone's memory, or *Discard* to discard the received business card.

• **Sending a business card**

Using your phone's infrared (IR) port or Bluetooth, you can send a person's contact info as a business card to a compatible phone or other handheld device which supports the vCard standard.

- 1. Search the phone book for the name and phone number you want to send, press **Options** and select *Send bus. card*.
- 2. To send the business card via IR, make sure that the other phone or the PC is

set up to receive data via its IR port and select *Via infrared*.

To send the business card via Bluetooth, select *Via Bluetooth*. Bluetooth activates automatically on your phone. For further information see [Activating and deactivating Bluetooth.](#page-40-0)

To send the business card as a text message, select *Via text msg.*.

## <span id="page-21-1"></span>■ **Speed dialling**

To make a call using the speed dialling keys, see [Speed dialling a phone number](#page-15-4) on page [16](#page-15-4).

#### **Assigning a number to a speed dialling key**

Press **Names** and select *Speed dials*. Scroll to the speed dialling key number you want, and press **Assign**. If a number is already assigned to that key, press **Options**, and you can view, change or erase the assigned number.

Press **Search**, and select first the name and then the number you want to assign.

## <span id="page-21-2"></span>■ **Voice dialling**

You can make a phone call by saying a voice tag that has been added to a phone number. You can add up to ten voice tags. Any spoken word(s), such as a person's name(s), can be a voice tag.

Before using voice dialling, note that:

- Voice tags are not language dependent. They are dependent on the speaker's voice.
- Voice tags are sensitive to background noise. Record them and make calls in a quiet environment.
- When recording a voice tag or making a call by saying a voice tag, hold the phone in the normal position near to your ear.
- Very short names are not accepted. Use long names and avoid similar names for different numbers.
	- **Note:** You must say the name exactly as you said it when you recorded it. This may be difficult in, for example, a noisy environment or during an emergency, so you should not rely solely upon voice dialling in all circumstances.

### <span id="page-22-0"></span>**Adding a voice tag**

Save or copy in the phone's memory the names and phone numbers to which you want to add a voice tag.

You can also add voice tags to the names in the SIM card, but if you replace your SIM card with a new one, you first need to delete the old voice tags before you can add new ones.

- 1. In standby mode, press  $\mathbb{C}$  or  $\mathbb{\triangle}$ .
- 2. Scroll to the name to which you want to add a voice tag and press **Details**. Scroll to the phone number you want and press **Options**.
- 3. Select *Add voice tag*.
- 4. Press **Start**, and clearly say the word(s) you want to record as a voice tag. After recording, the phone plays the recorded tag.
- 5. When the voice tag has been successfully saved, *Voice tag saved* is displayed, a beep sounds and a symbol  $\mathfrak D$  appears after the phone number with the voice tag.

### <span id="page-22-1"></span>**Making a call by using a voice tag**

When an application using the GPRS connection is sending or receiving data, you cannot make a call using voice dialling. To make a call using a voice tag, end the application using the GPRS connection.

- 1. In standby mode, press and hold the volume down key, or press and hold **Names**. A short tone is heard and *Speak now* is displayed.
- 2. Say the voice tag clearly.
- 3. The phone plays the recognised voice tag and then dials the phone number of the voice tag after 1.5 seconds.

If you are using the headset, press and hold the headset key to start the voice dialling.

### <span id="page-22-2"></span>**Replaying, changing or erasing a voice tag**

Press **Names** and select *Voice tags*. Scroll to the name with the voice tag you want, and press **Options**.

- To replay the voice tag, select *Playback*.
- To erase the voice tag, select *Erase* and press **OK**.
- To change the voice tag, select *Change*. Press **Start** to add the new voice tag.

## <span id="page-22-3"></span>■ **My numbers**

If supported by your SIM card your phone automatically stores the phone number of your SIM card.

Press **Names** and select *My numbers* to show the number.

## <span id="page-22-4"></span>■ **Info numbers**

You can call the information numbers of your service provider if the numbers are included on your SIM card.

Press **Names** and select *Info Numbers*. Scroll in a category to a service number and press to call the number.

### <span id="page-23-0"></span>■ **Service numbers**

You can call the service numbers of your service provider if the service numbers are included on your SIM card.

Press **Names** and select *Service nos.*. Scroll to a service number and press  $\bigodot$  to call the number.

## <span id="page-23-1"></span>■ **Caller groups**

You can arrange the names and phone numbers saved in the phone book into caller groups. For each caller group, you can set the phone to sound a specific ringing tone and show a selected graphic on the display when you receive a call from a phone number in the group, see below. To set the phone to ring only upon calls from phone numbers belonging to a selected caller group, see Alert for in the section [Tone settings](#page-33-0) on page [34.](#page-33-0)

Press **Names**, select *Caller groups* and select the caller group you want. Select

- *Group name*, key in a new name for the caller group and press **OK**.
- *Group ringing tone* and scroll to the ringing tone you want to set for the group and press **OK**. *Default* is the ringing tone selected for the currently active profile.
- *Group logo* and select *On* to set the phone to display the group logo, *Off* not to display it, *View* to view the logo, or *Send logo* to send the logo as a text message if supported by your network.

• *Group members*. To add a name to the caller group, press **OK** at *Add name*. If you already have added names and numbers to the group, press **Options**, scroll to *Add name* and press **OK**. Scroll to the name you want to add to the group and press **Add**.

To remove a name from a caller group, scroll to the name you want to remove, and press **Options**. Press **OK** at *Remove name*.

# <span id="page-24-0"></span>**6. Using the menu**

The phone offers you an extensive range of functions which are grouped in menus. Most of the menu functions are provided with a brief help text. To view the help text, scroll to the menu function you want and wait for 15 seconds. To exit the help text, press **Back**. See [Help text activation](#page-32-2) on page [33](#page-32-2).

## <span id="page-24-1"></span>■ **Accessing a menu function**

### <span id="page-24-2"></span>**By scrolling**

- 1. To access the menu, press **Menu**.
- 2. Scroll through the menu and select, for example, *Settings* by pressing **Select**.
- 3. If the menu contains submenus, select the one you want, for example *Call settings*.
- 4. If the selected submenu contains further submenus, repeat step 3. Select the next submenu, for example *Anykey answer*.
- 5. Select the setting of your choice.
- 6. Press **Back** to return to the previous menu level, and **Exit** to exit the menu.

### <span id="page-24-3"></span>**By shortcut**

The menus, submenus and setting options are numbered and you can access them by using their shortcut number. The shortcut number is shown in the top right corner of the display.

To access the menu, press **Menu**. Key in quickly, within two seconds, the index number of the menu function you want to access.

For example, to set the *Anykey answer On*, press Menu, (4<sup>ghi</sup>), (3def), (2 abc) and (100).

# <span id="page-25-0"></span>**7. Menu functions**

### <span id="page-25-1"></span>■ **Messages (Menu 1)**

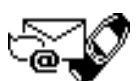

You can read, write and send text and picture messages or save your messages. All the messages in your phone's message memory are organised in folders.

Before you can send any text or picture messages, you need to save your message centre number, see [Message settings](#page-28-4) on page [29.](#page-28-4)

### <span id="page-25-2"></span>**Writing and sending messages**

Your phone is able to send and receive multipart messages comprised of several ordinary text messages (network service) each up to 160 characters. Invoicing is based on how many ordinary messages are needed for a multi-part message.

The number of available characters and the current part number of a multi-part message are shown at the top right of the display.

- 1. Press **Menu**, and select *Messages* and *Write message*
- 2. Key in a message. See [Writing text](#page-17-0) on page [18.](#page-17-0)

See also [Inserting a text template in a text](#page-26-2)  [message or in an e-mail](#page-26-2) on page [27](#page-26-2) and [Inserting a picture template in a text](#page-26-3)  [message](#page-26-3) on page [27.](#page-26-3)

- 3. To send the message, press **Options**, and select *Send*.
- 4. Enter the recipient's phone number and press **OK** to send the message, or search for the phone number in the phone book. Press **OK** to send the message.

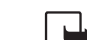

**Note:** When sending messages via the SMS network service, your phone may display the words "*Message Sent*". This is an indication that the message has been sent by your phone to the message centre number programmed into your phone. This is not an indication that the message has been received at the intended destination. For more details about SMS services, check with your service provider.

### <span id="page-25-3"></span>**Writing and sending e-mails**

You can write and send e-mails of up to 160 characters. How to store an e-mail addresses in the phone book see [Saving multiple](#page-19-3)  [numbers and text items per name](#page-19-3) on page [20](#page-19-3).

- 1. Press **Menu**, and select *Messages* and *Write e-mail*.
- 2. Enter e-mail address or search for an email address in phone book. Press **OK** to accept.
- 3. Enter subject or leave entry field blank and press **OK** to accept.
- 4. Key in an e-mail. See [Writing text](#page-17-0) on page [18.](#page-17-0)

See also [Inserting a text template in a text](#page-26-2)  [message or in an e-mail](#page-26-2) on page [27](#page-26-2). Inserting a picture template is not possible.

- 5. To send the message, press **Options**, and select *Send e-mail*.
- 6. If requested enter the service number of the e-mail server, and press **OK** to send the e-mail.

You will always be asked for the service number of the e-mail server if you haven't entered the number in the message settings. See [Message settings](#page-28-4) on page [29.](#page-28-4)

The service number of the e-mail server depends on your local network operator or service provider.

**Note:** When sending e-mails via the SMS network service, your phone may display the words "*Message Sent*". This is an indication that the e-mail has been sent by your phone to the e-mail server. This is not an indication that the e-mail has been received at the intended destination. For more details about e-mail services, check with your service provider.

### <span id="page-26-0"></span>**Options for sending a message**

After you have written a message, press **Options**, and select *Sending options*.

- To send a message to several recipients, select *Send to many*. When you have sent the message to everyone you want to send it to, press **Done**.
- To send a message using a message profile, select *Sending profile* and then the message profile you want to use.

For example, if you select a profile you have defined as an e-mail transmission, key in or search the phone book for the recipient's e-mail address and press **OK**. Key in the e-mail service number, select *Accept* to send the message.

To define a message profile, see [Message](#page-28-4)  [settings](#page-28-4) on page [29](#page-28-4).

• To forward a message to several recipients or using a message profile, select *Forw. options* and then select *Send to many* or *Sending profile*.

### <span id="page-26-1"></span>**Text and picture templates**

Press **Menu**, select *Messages* and *Templates*. The list of text templates, indicated with  $\Xi$ . and picture templates, indicated with  $\blacksquare$ , is displayed.

Your phone offers you 10 picture message templates. You can also save new pictures into the *Templates* folder. More pictures can be found on the Nokia website, http:// www.club.nokia.com.

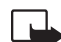

**Note:** This function can be used only if it is supported by your network operator or service provider. Only phones that offer picture message features can receive and display picture messages.

- Each picture message is made up of several text messages. Therefore, sending one picture message may cost more than sending one text message.
- Since picture messages are saved in the phone's memory, you cannot view them if you use your SIM card with another phone.

#### <span id="page-26-2"></span>**Inserting a text template in a text message or in an e-mail**

When you are writing or replying to a message, press **Options**. Select *Use template* and select the template you want to insert.

#### <span id="page-26-3"></span>**Inserting a picture template in a text message**

When you are writing or replying to a text message, press **Options**. Select *Attach picture* and select a picture to view. Press **Attach** to insert the picture into your message.

The  $\blacksquare$  indicator on the header of the message indicates that a picture has been attached. The number of characters that you can enter in a message, depends on the size of the picture.

To view the text and the picture together before sending the message press **Options** and select *Preview*.

### <span id="page-27-0"></span>**Reading and replying to a message or an e-mail**

When you have received a text or picture message or an e-mail, the indicator  $\Xi$  and the number of new messages followed by *messages received* will appear on the display.

The blinking  $\overline{1}$  indicates that the message memory is full. Before you can receive or send new messages, delete some of your old messages.

1. Press **Show** to view the message, or press **Exit** to view it later.

**Reading the message later:** Press **Menu**, select *Messages* and *Inbox*.

- 2. If more than one message is received, select the message you want to read. An unread text message is indicated by  $\Box$  in front of it and an unviewed picture message is indicated by  $\blacksquare$ .
- 3. While reading or viewing the message, press **Options**.

You can select an option to erase, forward, edit, move, and rename the message you are reading. Select *Copy to calend.* to copy the message to your phone's calendar as a reminder note for the current day.

Select *Details* to view, for example, the sender's name and phone number, the message centre used, reception date and time.

Select *Use number* to extract numbers from the current message.

Select *Save picture* to save the picture in the *Templates* folder.

Select *Reply* to reply to a message. Select *Original text* to include the original message in the reply, or select standard

answers, for example, *Thank you* or *Congrats* or *Template* to be included in the reply, or select *Empty screen*.

- 4. In case of an e-mail confirm or edit e-mail address and subject.
- 5. Write your reply message.
- 6. Press **Options**, select *Send*, and press **OK** to send the message to the displayed number.

### <span id="page-27-1"></span>**Multipart messages**

Your phone can receive one long message (up to 459 characters) in sequences. You can start reading the first part before the phone has received the entire message.

While viewing the message, you may see *\* some text missing \** on the display. This is normal, and the message content will be updated as soon as the missing sequence arrives.

If the memory is full, you may have to delete a message from your inbox or outbox before your phone can update the missing text.

## <span id="page-27-2"></span>**Inbox and outbox folders**

After you have read an incoming text or picture message, the phone saves the message in the *Inbox* folder of the *Messages* menu.

You can save a message that you want to send later in the *Outbox* or *Archive* folder.

## <span id="page-27-3"></span>**Erasing the messages**

Press **Menu**, select *Messages* and select *Erase messages*.

To delete all the messages in a folder, scroll to the folder and press **OK**. Then press **OK** when *Erase all read messages from folder?* is displayed.

To delete all read messages from all the folders, scroll to *All read* and press **OK**. Then press **OK** when *Erase read messages from all folders?* is displayed.

### <span id="page-28-0"></span>**Archive folder and My folders**

To organise your messages, you can move some of them to the *Archive* folder, or add new folders for your messages.

While reading a message, press **Options**. Select *Move*, scroll to the folder where you want to move the message and press **OK**.

To add or delete a folder, press **Menu**, select *Messages* and *My folders*.

- To add a folder, press **Options** and select *Add folder*.
- To delete a folder, scroll to the folder you want to delete, press **Options** and select *Delete folder*.

#### <span id="page-28-1"></span>**Voice messages**

Voice mailbox is a network service and you may need to subscribe to it first. For more information and for the voice mailbox number, contact your service provider.

Press **Menu**, select *Messages* and *Voice messages*. Select

• *Listen to voice messages* to call your voice mailbox at the phone number you have saved within *Voice mailbox number* menu.

Each phone line may have its own voice mailbox number, see [Line for outgoing](#page-32-3)  [calls](#page-32-3) on page [33](#page-32-3).

• *Voice mailbox number* to key in or edit your voice mailbox number and press **OK** to save it.

If supported by the network, the indicator will indicate new voice messages. Press **Listen** to call your voice mailbox number.

#### <span id="page-28-2"></span>**Info messages**

With the info message network service, you can receive messages on various topics, for example weather or traffic conditions, from your service provider. For available topics and relevant topic numbers, contact your service provider.

If the *GPRS connection* is set to *Always online*, the info messages may not be received. In that case, set the *GPRS connection* to *When needed*, see [Setting up](#page-44-2)  [the phone for a WAP service](#page-44-2) on page [45](#page-44-2).

### <span id="page-28-3"></span>**Service command editor**

Press **Menu**, select *Messages* and *Service command editor*. Key in and send service requests, such as activation commands for network services, to your service provider.

### <span id="page-28-4"></span>**Message settings**

Press **Menu**, select *Messages*, *Message settings* and *Sending profile* to define the settings for sending messages.

If more than one message profile set is supported by your SIM card, select the set you want to change.

Select *Message centre number* to save the phone number of the message centre. You need the message centre number to send text and picture messages. You receive the number from your service provider. Select *Messages sent as* to select the message format, or *Message validity*. Select *Default recipient number* (*E-mail server* in case of an e-mail message format) to save a default number to send messages for this message profile, *Delivery reports* to request the network to send delivery reports on your messages (network service), and *Use GPRS* to set GPRS as the preferred SMS bearer. Select *Reply via same centre* to allow the recipient of your message to send you a reply via your

#### **Menu functions**

message centre (network service), and *Rename sending profile* to change the name of the selected message profile. The message profile sets are displayed only if your SIM card supports more than one set.

Press **Menu**, select *Messages*, *Message settings* and *Font size* to change the font size of the message.

### <span id="page-29-0"></span>■ **Call register (Menu 2)**

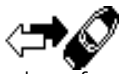

The phone registers the phone numbers of missed, received and dialled calls, and the approximate length and cost of your calls.

The phone registers missed and received calls only if the network supports these functions, the phone is switched on and within the network's service area.

When you press **Options** in the *Missed calls*, *Received calls* and *Dialled numbers* menus, you can view the date and the time of the call, edit or erase the phone number from the list, save the number in the phone book, or send a message to the number.

### <span id="page-29-1"></span>**Missed calls and received calls**

To view the list of the last ten phone numbers from which somebody has tried to call you (network service), press **Menu**, select *Call register* and *Missed calls*.

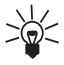

**Tip:** When a note about missed calls is being displayed, press **List** to access the list of phone numbers. Scroll to the number you would like to call back and press  $\Diamond$ .

To view the list of the last ten phone numbers from which you have most recently accepted calls (network service), press **Menu**, select *Call register* and *Received calls*.

### <span id="page-29-2"></span>**Dialled numbers**

To view the list of the 20 phone numbers that you have most recently called or attempted to call, press **Menu**, select *Call register* and *Dialled numbers*. See also [Last number](#page-15-2)  [redialling](#page-15-2) on page [16](#page-15-2).

#### <span id="page-29-3"></span>**Erase recent call lists**

To erase the recent calls lists, press **Menu**, select *Call register* and select *Erase recent call lists*. Select whether you want to delete all the phone numbers in the recent call lists, or only the numbers in the missed calls, received calls or dialled numbers lists. You cannot undo the operation.

### <span id="page-29-4"></span>**Call counters and call timers**

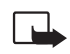

**Note:** The actual invoice for calls and services from your service provider may vary, depending upon network features, rounding-off for billing, taxes and so forth.

#### Press **Menu** and select *Call register*. Select

• *Call duration* and scroll to view the approximate duration of your incoming and outgoing calls in hours, minutes and seconds. To clear the timers, the security code is needed.

Each phone line has its own call timers and the timers of the selected line is displayed. See [Line for outgoing calls](#page-32-3) on page [33](#page-32-3).

• *Call costs* (network service) and select *Last call units* or *All calls' units* to check the cost of your last call or all calls.

Select *Call cost settings* and then select *Clear counters*, or select *Show costs in* to set the phone to show the remaining talk time in terms of charging units *Units*, or units of currency, *Currency*. Contact your service provider for charging unit prices. Select *Call cost limit* to limit the cost of

your calls to a certain amount of charging units or units of currency. The PIN2 code is needed for the call cost settings.

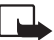

**Note:** When no more charging units or currency units are left, calls may only be possible to the emergency number programmed into your phone (e.g. 112 or other official emergency number).

- *GPRS data counter* and scroll to check the amounts of data that were last sent and last received, data sent and received in total, and to clear the counters. The counter unit is a byte.
- *GPRS connection timer* and scroll to check the duration of the last GPRS connection or the total GPRS connection. You can also clear the timers.

## <span id="page-30-0"></span>■ **Profiles (Menu 3)**

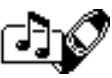

Your phone has various setting groups, or profiles, for which you can customise the phone tones for different events and environments. At first, personalise the profiles to your liking and then you only need to activate a profile to use it.

Available profiles are *General*, *Silent*, *Meeting*, *Outdoor*, and *Pager*.

Press **Menu** and select *Profiles*. Scroll to a profile and press **Select**.

• To activate the profile, select *Activate*.

**Tip:** To change the profile quickly in  $\le$  standby mode, press the power key , scroll to the profile you want to activate and press **Select**.

• To set the profile to be active for a certain amount of time up to 24 hours, select *Timed* and set the time. When the time set for the profile expires, the previous profile that was not timed, becomes active.

To personalise the profile, select *Personalise*. Select the setting you want to change and make the changes.

The current settings can also be changed in the *Tone settings* menu, see [Tone](#page-33-0)  [settings](#page-33-0) on page [34](#page-33-0). In addition, you can rename a profile, *Profile name*. The *General* profile cannot be renamed.

## <span id="page-30-1"></span>■ Settings (Menu 4)

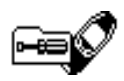

### <span id="page-30-2"></span>**Alarm clock**

The alarm clock uses the time format set for the clock. The alarm clock works even when the phone is switched off.

Press **Menu**, select *Settings* and *Alarm clock*. Key in the alarm time and press **OK**. To change the time when the alarm time is set, select *On*.

#### **When the alarm time expires**

The phone will sound an alert tone, and flash *Alarm!* and the alarm time on the display.

Press **Stop** to stop the alarm. If you let the phone continue to alarm for a minute or press **Snooze**, the alarm stops for a few minutes and then resumes.

If the alarm time is reached while the phone is switched off, the phone switches itself on and starts sounding the alarm tone. If you press **Stop**, the phone asks whether you want to activate the phone for calls. Press **No** to switch off the phone or **Yes** to make and receive calls.

**Note:** Do not press **Yes** when wireless phone use is prohibited or when it may cause interference or danger.

## <span id="page-30-3"></span>**Time and date settings**

#### **Clock settings**

Press **Menu**, select *Settings*, *Time and date settings* and *Clock*.

#### **Menu functions**

Select *Show clock* (*Hide clock*) and the time is shown on the top right of the display when the phone is in standby mode. Select *Set the time*, key in the correct time and press **OK**. Select *Time format* and set the 12-hour or 24-hour time format.

The clock also serves the functions *Messages*, *Call register*, *Alarm clock*, timed *Profiles* and *Calendar*.

If the battery is removed from the phone for a long time, you may need to set the time again.

#### **Date settings**

Press **Menu**, select *Settings*, *Time and date settings* and *Date*. Select *Set the date* to give the current date. Select *Date format* to choose how the date is displayed.

## **Auto update of date and time**

Press **Menu**, select *Settings*, *Time and date settings* and *Auto-update of date & time*

(network service). To set the phone to automatically update the time and date according to the current time zone, select *On*. To set the phone to ask for a confirmation before the update, select *Confirm first*.

Updating the date and time affects the alarm clock, calendar and voice recorder, and the alarm notes you have set are now set to the local time. Updating may cause some calendar notes to expire.

### <span id="page-31-0"></span>**Call settings**

### <span id="page-31-1"></span>**Call divert**

Press **Menu**, select *Settings*, *Call settings* and *Call divert* (network service). With call divert you can direct your incoming calls to another number, for example, to your voice mailbox number. For details, contact your service provider. Divert options not supported by your SIM card or your network operator may not be shown.

Select the divert option you want, for example, select *Divert if busy* to divert the voice calls when your number is busy or when you reject an incoming call.

To set the divert setting on, select *Activate*, to set the divert setting off, select *Cancel*, or *Check status* to check whether the divert is activated or not.

To change the delay of divert options *Divert if not answered* and *Divert if not available*, first select *Set delay* and then select *Activate* to set the divert setting on.

To cancel all the active call diverts at once, select the option *Cancel all diverts*.

To see the divert indicators in standby mode, see [Standby mode](#page-10-2) on page [11](#page-10-2).

#### **Anykey answer**

Press **Menu**, select *Settings*, *Call settings* and then *Anykey answer*. Select *On* and you can answer an incoming call by briefly pressing any key, except  $\boxed{\Phi}$  and  $\boxed{\clubsuit}$ .

#### **Automatic redial**

Press **Menu**, select *Settings*, *Call settings* and *Automatic redial*. Select *On* and your phone will make a maximum of ten attempts to connect the call after an unsuccessful call attempt.

#### <span id="page-31-2"></span>**Speed dialling**

Press **Menu**, select *Settings*, *Call settings* and *Speed dialling*. Select *On* and the names and phone numbers assigned to the speed dialling keys, from  $\sqrt{2}$  abc **for**  $\sqrt{9}$ , can be dialled by pressing and holding the corresponding number key.

#### <span id="page-31-3"></span>**Call waiting service**

Press **Menu**, select *Settings*, *Call settings* and *Call waiting service*. Select *Activate* and the network will notify you of an incoming call while you have a call in progress (network service). See [Call waiting](#page-16-1) on page [17](#page-16-1).

#### **Summary after call**

Press **Menu**, select *Settings*, *Call settings* and *Summary after call*. Select *On* and the phone will briefly display the duration and cost (network service) of the last call.

#### **My number sending**

Press **Menu**, select *Settings*, *Call settings* and *My number sending*. Select *On* and your phone number will be displayed to the person you are calling (network service). Select *Set by network* to reset the phone to the setting, *On* or *Off*, that you have agreed upon with your service provider.

#### <span id="page-32-3"></span>**Line for outgoing calls**

Line for outgoing calls is a network service to select the phone line (that is, subscriber number) 1 or 2 for making calls. This menu is only shown if supported by your SIM card.

Press **Menu**, select *Settings*, *Call settings* and *Line for outgoing calls*. If you select *Line 2* and have not subscribed to this network service, you will not be able to make calls. However, calls on both lines can be answered regardless of the selected line.

If supported by your SIM card, you can prevent the line selection by selecting the option *Lock*.

For more information on availability, contact your network operator or service provider.

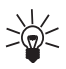

**Tip**: In standby mode, you can switch from one line to the other by pressing and holding  $\bigoplus$ .

### <span id="page-32-0"></span>**Phone settings**

#### <span id="page-32-1"></span>**Language**

Press **Menu**, select *Settings*, *Phone settings* and *Language*. Select the language for the display texts. If *Automatic* is selected, the phone selects the language according to the information on the SIM card.

#### **Cell info display**

Press **Menu**, select *Settings*, *Phone settings* and *Cell info display*. Select *On* to set the phone to indicate when it is used in a cellular network based on Micro Cellular Network (MCN) technology.

If the *GPRS connection* is set *Always online*, the info messages may not be received. In that case, set the *GPRS connection* to *When needed*, see [Setting up the phone for a WAP](#page-44-2)  [service](#page-44-2) on page [45](#page-44-2).

#### <span id="page-32-4"></span>**Welcome note**

Press **Menu**, select *Settings*, *Phone settings* and *Welcome note*. Key in the note you would like to be shown briefly when the phone is switched on. To save the note, press **Options**, and select *Save*.

#### <span id="page-32-5"></span>**Network selection**

The cellular network to which your phone is connected can be selected either manually or automatically.

Press **Menu**, select *Settings*, *Phone settings* and *Network selection*. Select *Automatic* and the phone automatically selects one of the cellular networks available in your area.

If you select *Manual*, the phone shows a list of the available networks and you can select a network that has a roaming agreement with your home network operator. Otherwise, *No access* will be displayed and you must select another network. The phone stays in manual mode until the automatic mode is selected or another SIM card is inserted into the phone.

#### **Confirm SIM service actions** See [SIM services \(Menu 14\)](#page-51-0) on page [52](#page-51-0).

#### <span id="page-32-2"></span>**Help text activation**

To set the phone to show or not to show the help texts, press **Menu**, select *Settings*, *Phone settings* and *Help text activation*.

See also [Using the menu](#page-24-0) on page [25.](#page-24-0)

#### **Menu functions**

#### **Start-up tone**

To set the phone to play or not to play a startup tone when the phone is switched on, press **Menu**, select *Settings*, *Phone settings* and *Start-up tone*.

If you have set a welcome note, the start-up tone will not be played, see [Welcome note](#page-32-4) on page [33](#page-32-4).

#### <span id="page-33-0"></span>**Tone settings**

Press **Menu**, select *Settings* and then *Tone settings*. You can find the same settings in the *Profiles* menu, see [Profiles \(Menu 3\)](#page-30-0) on page [31.](#page-30-0)

Select *Incoming call alert* to choose how the phone notifies you of an incoming voice call. The options are *Ringing*, *Ascending*, *Ring once*, *Beep once* and *Off*.

Select *Ringing tone*, *Ringing volume* and *Vibrating alert* for an incoming voice call and an incoming message. The vibrating alert does not work when the phone is connected to a charger, desktop stand, or a car kit.

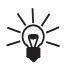

**Tip:** You can save a maximum of ten ringing tones at a time in the ringing tone list that you have received via IR or as a text message.

Select *Message alert tone* to set the alert tone for the incoming messages, *Keypad tones*, or *Warning tones* to set the phone to sound tones, for example, when the battery is running out of power.

Select *Alert for* to set the phone to ring only upon calls from phone numbers that belong to a selected caller group. Scroll to the caller group you want or *All calls* and press **Mark**.

#### <span id="page-33-1"></span>**Accessory settings**

The accessory settings menu is shown only if the phone is or has been connected to one of the accessories, e.g.headset HDC-9P or handsfree car kit CARK-91.

Press **Menu**, select *Settings* and *Accessory settings*. Select *Headset*, *Handsfree* or *Loopset*. When a handsfree accessory is connected to the phone for the first time the active profile of the phone is used.

- Select *Default profile* to select the profile you want to be automatically activated when you connect the selected accessory. You can select another profile while the accessory is connected.
- Select *Automatic answer* to set the phone to automatically answer an incoming call after five seconds. If the *Incoming call alert* is set to *Beep once* or *Off*, automatic answer will not be in use.
- Select *Lights* to set the lights permanently on, *On*. Select *Automatic* to set the lights on for 15 seconds after a keypress. The *Lights* option is available only when *Handsfree* is selected.
- Select *Use loopset* to set the loopset in use instead of the headset, *Yes*. *Use loopset* is available only when *Loopset* is selected.

#### <span id="page-33-2"></span>**GPRS modem settings**

You can connect the phone via IR, Bluetooth or cable connection to a compatible PC and use the phone as a modem to enable GPRS connectivity from the PC.

Press **Menu**, select *Settings* and *GPRS modem settings*. Select *Active access point* and activate the access point you want to use. Select *Edit active access point* to change the access point settings.

- Scroll to *Alias for access point* and press **Rename**. Key in the name you would like for the activated access point and press **OK**.
- Scroll to *GPRS access point* and press **Edit**. Key in the Access Point Name (APN) and press **OK**.

An Access Point Name is needed to establish a connection to the GPRS network. You can obtain the Access Point Name from your network operator or service provider.

You can also set the GPRS modem service settings (Access Point Name) on your PC by using the Nokia Modem Options software, see [Modem setup](#page-52-3) on page [53.](#page-52-3) If you have set the settings on your PC and your phone, note that the settings made on the PC will be used.

### <span id="page-34-0"></span>**Security settings**

**Note:** When security features, which restrict calls, are in use (call barring, closed user group and fixed dialling), calls may be possible to certain emergency numbers in some networks (e.g. 112 or other official emergency number).

Press **Menu**, select *Settings* and *Security settings*. Select

- *PIN code request* to set the phone to ask for your PIN code every time the phone is switched on. Some SIM cards do not allow the PIN code request to be turned off.
- *Call barring service* (network service) to restrict incoming calls to and outgoing calls from your phone. A barring password is required.
- *Fixed dialling* to restrict your outgoing calls to selected phone numbers if this function is supported by your SIM card. The PIN2 code is required.
- *Closed user group*. Closed user group is a network service that specifies the group of people whom you can call and who can call you. For more information contact your network operator or service provider.
- *Security level*. Select *Phone* and the phone will ask for the security code

whenever a new SIM card is inserted into the phone.

Select *Memory* and the phone will ask for the security code whenever you want to select the phone's internal memory or to copy from one memory to another. See [Selecting the phone book settings](#page-19-1) on page [20](#page-19-1) and [Copying phone books](#page-20-3) on page [21.](#page-20-3)

• *Change of access codes* and you can change security code, PIN code, PIN2 code or barring password. Codes can only include numbers from 0 through 9.

Note that you should avoid using access codes similar to the emergency numbers, such as 112, to prevent accidental dialling of the emergency number.

## <span id="page-34-1"></span>**Restore factory settings**

To reset some of the menu settings to their original values, press **Menu**, select *Settings* and *Restore factory settings*. Key in the security code and press **OK**. For example, the names and phone numbers saved in the phone book are not deleted.

### <span id="page-34-2"></span>■ **Games (Menu 5)**

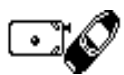

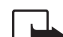

**Note:** The phone must be switched on to use this function. Do not switch on the phone when the use of a wireless phone is prohibited or when it may cause interference or danger.

### <span id="page-34-3"></span>**Starting a game**

Press **Menu**, select *Games* and *Select game*. Select the game you would like to play, *Snake II*, *Space Impact*, *Bumper* or select *More games*. If available for the game, select the game type or *1 player* and then *New game*.

You can get instructions about how to use the keys and how the game works by selecting *Instructions* from the submenu.

*More games* may contain more Nokia Java games.

### **Starting a 2-player game**

You may also play *Snake II* as a 2-player game via the IR port of your phone with a person who has the same game on a compatible phone. Before starting a 2-player game, ensure that the IR ports of the two phones are pointing at each other. See [Infrared \(Menu](#page-39-1)  [10\)](#page-39-1) on page [40.](#page-39-1)

To start the game, both players should select the option *2 players*. Choose either *Host game* to start a new 2-player game or *Join game* to join a game after the other player has chosen the *Host game* option.

### <span id="page-35-0"></span>**Game services and game settings**

Press **Menu**, select *Games* and *Game services* or *Settings*. Select

• *Game services* and the phone tries to connect to the WAP pages of Club Nokia by using the currently active set of service settings.

If the connection fails, you may not be able to access Club Nokia from the WAP service whose connection settings are currently active. In this case, enter the *Services* menu, activate another set of service settings, see [Making a connection](#page-46-0)  [to a WAP service](#page-46-0) on page [47.](#page-46-0) Try again to connect to Club Nokia.

For the availability of different WAP services, pricing and tariffs, contact your network operator and/or the WAP service provider.

• *Settings* to set sounds, lights and vibrator, *Shakes*, for the game. The vibrator can be set on only if *Vibrating alert* is activated, see [Tone settings](#page-33-0) on page [34](#page-33-0). You can save your Club Nokia membership number, *Club Nokia ID*. For more information on Club Nokia and the game services, visit www.club.nokia.com. Availability may vary by country.

### <span id="page-35-1"></span>■ **Applications (Menu 6)**

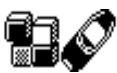

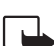

**Note:** The phone must be switched on to use this function. Do not switch on the phone when the use of a wireless phone is prohibited or when it may cause interference or danger.

This menu allows the management of Java applications installed on your phone. Your phone software includes some Java applications specially designed for this Nokia phone. Various service providers offer other applications via WAP services. Before you can use one of these applications you have to download it to your phone.

### <span id="page-35-2"></span>**Launching an application**

- 1. Press **Menu**, select *Applications* and *Select app.*.
- 2. Scroll to an application (name depends on the application).
- 3. Press **Options** and select *Open* or press  $\mathbin{\widehat{\sim}}$

If the selection is a single application it will launch. Otherwise, a list of applications is displayed corresponding to the selected application set. Scroll to desired application and press **Select** or  $\mathbf{\leq}$ . The application launches.

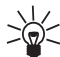

Tip: If an application uses the whole display area, no softkey names are displayed. Press one of the selection keys  $\overline{\smile}$  or  $\overline{\smile}$  to show the options list. Then select one of the options or press **Back** to continue with the application.

#### **Other options available for each application or application set:**

- *Erase* to erase the application or application set from the phone.
- *Web access* to restrict the application for accessing the network. The allowed settings are *Ask first* (asks first for network access), *Allowed* (network access allowed) and *Not allowed* (network access not allowed).
- *Check version* to check if a new version of the application is available for download from the WAP services.
- *Web page* to provide further information or additional data for the application from an Internet page. This feature needs to be supported by the network. It is only shown if an Internet address has been provided with the application.
- *Details* to give additional information about the application.

### <span id="page-36-0"></span>**Downloading an application**

You can download new Java applications in different ways:

- Press **Menu**, select *Applications* and *Open browser* to find an appropriate Java application. See also [Browsing the pages](#page-47-0)  [of a WAP service](#page-47-0) on page [48](#page-47-0).
- Use the game download functionality, see [Game services and game settings](#page-35-0) on page [36.](#page-35-0)
- Use the Internet to download Java applications to your PC. Use the

Application Installer from PC Suite to transfer the applications from your PC to your phone.

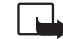

Note: If you choose to download (Java) applications from a non-Nokia site, you should take the same precautions, for security or content, as you would with any site.

Following texts may appear during a download or during an operation of a Java application:

- *Action failed* , too many applications in the phone. Erase any unwanted application and download again.
- *Application error* , an error occurs in the running application.
- *Application not supported* , the application is incompatible with the phone.
- *Call in progress* , the application tries to establish a web connection while the phone is already in call.
- *File format not recognised* , either the application is invalid or the transfer from PC has not finished.
- *File too large* , a file is too large to run on the phone or the gateway does not support large files.
- *Invalid file* , the application is invalid.
- *Launch failed* , the phone couldn't start the application. Please try again.
- *Unable to open application* , there is insufficient resource to run the application. End any active calls or features and try to open the application again.
- *Unknown* (appearing in the Application's list), the application has no name.

#### **Menu functions**

#### <span id="page-37-0"></span>**Showing system information**

View the size of memory available for application installations.

Press **Menu**, select *Applications* and *Memory*.

Your phone guarantees 128 kB memory space to store Java applications. A further 50 kB from the dynamic memory may be available. For more information see [Dynamic memory](#page-7-3) on page [8.](#page-7-3)

### <span id="page-37-1"></span>■ **Calculator (Menu 7)**

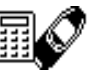

The calculator in your phone adds, subtracts, multiplies, divides, calculates the square and the square root and converts currency values.

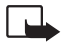

**Note:** The phone must be switched on to use this function. Do not switch on the phone when the use of a wireless phone is prohibited or when it may cause interference or danger.

This calculator has a limited accuracy and rounding errors may occur, especially in long divisions.

- 1. Press **Menu** and select *Calculator*.
- 2. When '0' is displayed on the screen, key in the first number in the calculation, press  $\curvearrowright$  for a decimal point.
- 3. Press **Options** and select *Add*, *Subtract*, *Multiply*, *Divide*, *Square*, *Square root* or *Change sign*.

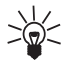

**Tip:** Alternatively, press  $\widehat{\mathbf{F}_{k+1}}$  once to add, twice to subtract, three times to multiply or four times to divide.

- 4. Key in the second number.
- 5. For a total, press **Options** and select *Equals*. Repeat steps 3 through 5 as many times as necessary.

6. To start a new calculation, first press and hold **Clear**.

### <span id="page-37-2"></span>**Making a currency conversion**

- 1. Press **Menu** and select *Calculator*.
- 2. To save the exchange rate, press **Options** and select *Exchange rate*. Select either of the displayed options. Key in the exchange rate, press  $\curvearrowright$  for a decimal point, and press **OK**. The exchange rate remains in the memory until you replace it with another one.
- 3. To make the currency conversion, key in the amount to be converted, press **Options** and select *In domestic* or *In foreign*.

You can also make the currency conversion in standby mode. Key in the amount to be converted, press **Options** and select *In domestic* or *In foreign*.

### <span id="page-37-3"></span>■ **To-do list (Menu 8)**

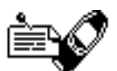

You can save a note for a task you have to do. The notes can be saved in priority order. You may be able to save up to 30 notes, but this depends on how long the notes are. This feature utilises the dynamic memory. For more information see [Dynamic memory](#page-7-3) on page [8.](#page-7-3)

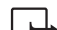

**Note:** The phone must be switched on to use this function. Do not switch on the phone when the use of a wireless phone is prohibited or when it may cause interference or danger.

Press **Menu** and select *To-do list*. Press **Options**, or scroll to the note you want and then press **Options**. Select

• *Add* to add a new note. Key in the subject for the note, press **Options** and select *Save*. Select the priority for the note, *High*  *(1)*, *Medium (2)*, or *Low (3)*. The notes are listed first in priority order and then in alphabetical order.

*Dictionary*, refer to [Setting predictive text](#page-17-3)  [input on or off](#page-17-3) on page [18.](#page-17-3)

- *Erase* to delete the selected note.
- *Edit* to modify the contents of the note.
- *Edit priority* to change the priority level for the note.
- *View* to view the selected note.
- *Go to priority* to select the priority level from which you would like to view notes.
- *Save to calend.* to save the note as a calendar note.
- *Send as text* to send the note to another phone as a text message.

### <span id="page-38-0"></span>■ **Calendar (Menu 9)**

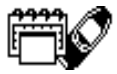

The calendar helps you to keep track of reminders, calls that you need to make, meetings, and birthdays. Your phone supports up to 250 calendar notes. This feature utilises the dynamic memory. For more information see [Dynamic memory](#page-7-3) on page [8](#page-7-3).

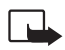

**Note:** The phone must be switched on to use this function. Do not switch on the phone when the use of a wireless phone is prohibited or when it may cause interference or danger.

Press **Menu** and select *Calendar*. Scroll to the day you want. If there are any notes set for the day, the corresponding note type indicator is shown. If you want to see the day's notes, press **Options** and select *Day notes*. The note indicator is shown on the first line. You can view a single note by scrolling to it in day view, then pressing **Options** and *View*. The week view shows four weeks at a time.

**The other options for the calendar views include:**

- Options for making a note, for sending a note via IR or via Bluetooth, or as a note directly to another phone's calendar or as a text message.
- Options for erasing, editing, moving or repeating a note.
- *Settings* to set, for example, the date, time, date format or time format. In the *Auto-erase* option, you can set the phone to delete old notes automatically after a specified time. However, the repeat notes, for example, birthday notes, will not be deleted.

## <span id="page-38-1"></span>**Making a calendar note**

For keying in letters and numbers, see [Writing](#page-17-0)  [text](#page-17-0) on page [18](#page-17-0).

Press **Menu** and select *Calendar*. Scroll to the date you want, press **Options** and select *Make a note*. Select one of the following note types:

- $\blacksquare$  *Meeting* Key in the note, or search for the name in the phone book, and press **OK**. Then key in the time for the meeting and press **OK**. If you like, select *Alarm on* and then the alarm time for the note.
- **<sup>2</sup>** *Call* Key in the phone number you want, press **OK**, and key in the name and press **OK**, or search for them in the phone book. Then key in the time for the call and press **OK**. If you like, select *Alarm on* and then the alarm time for the note.
- *Birthday* Key in the person's name (or search for it in the phone book), and press **OK**. Then key in the date of birth, and press **OK**. Key in the year of birth (optional), and press **OK**. If you key in the year, the note shows you the person's age after the name. If you like, select *Alarm on* and then the alarm time for the note.

**Menu functions**

• *Memo* - Key in the note and press **OK**. When a tone alert is set, the indicator  $\mathcal{F}$  is displayed when you view the notes.

### <span id="page-39-0"></span>**When the phone alarms for a note**

The phone beeps, and displays the note. With a call note  $\mathbf{E}$  on the display, you can call the displayed number by pressing  $\mathbb{C}$ . To stop the alarm and view the note, press **View**. To stop the alarm without viewing the note, press **Exit**.

### <span id="page-39-1"></span>■ **Infrared (Menu 10)**

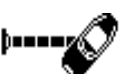

You can set up the phone to receive data through its infrared (IR) port. To use an IR connection, the device with which you want to establish a connection must be IrDA compliant. You can send or receive data such as business cards and calendar notes to or from a compatible phone or data device (for example, a computer) via the IR port of your phone.

Do not point the IR (infrared) beam at anyone's eye or allow it to interfere with other IR devices. This device is a Class 1 Laser product.

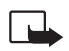

**Note:** The phone must be switched on to use this function. Do not switch on the phone when the use of a wireless phone is prohibited or when it may cause interference or danger.

#### **Sending and receiving data via IR**

• Ensure that the IR ports of the sending and receiving devices are pointing at each other and that there are no obstructions between the devices. The preferable distance between the two devices in an infrared connection is one metre at most.

- To activate the IR port of your phone to receive data via IR, press **Menu** and select *Infrared*.
- The user of the sending phone selects the desired IR function to start data transfer.

If data transfer is not started within two minutes after the activation of the IR port, the connection is cancelled and has to be started again.

#### **IR connection indicator**

- When is shown continuously, the IR connection is activated and your phone is ready to send or receive data via its IR port.
- When  $b = b$  links, your phone is trying to connect to the other device or a connection has been lost.

## <span id="page-39-2"></span>■ **Bluetooth (Menu 11)**

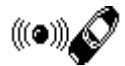

You can set up the phone to send and receive data through Bluetooth. In the Bluetooth menu, you can manage connections and define settings.

Since Bluetooth devices communicate using radio waves, your phone and the other Bluetooth device do not need to be in line of sight. The two devices only need to be within a maximum of 10 meters of each other, although the connection can be subject to interference from obstructions such as walls or other electronic devices.

**Note:** The phone must be switched on to use this function. Do not switch on the phone when the use of a wireless phone is prohibited or when it may cause interference or danger.

In some countries, there may be restrictions on using Bluetooth devices. Check with your dealer and the local authorities.

### <span id="page-40-0"></span>**Activating and deactivating Bluetooth**

Press **Menu** and select *Bluetooth*. When *Bluetooth* is displayed, select *On* or *Off*. The phone displays a notification that Bluetooth is activated or deactivated. When Bluetooth is on, the indicator **is displayed**.

Using Bluetooth consumes the battery and the phone's operating time will be reduced. Be careful not to let it run in the background when performing other operations with your phone.

#### <span id="page-40-3"></span>**Bluetooth device name**

When activating Bluetooth for the first time, the name of your phone Nokia 6310i is shown. You can accept the default name or change it. The name can be up to 15 characters. After the name is accepted, *Name saved* is shown. Bluetooth device names help you to distinguish one Bluetooth device or accessory from another.

Note that the name of your phone does not appear after you have already changed the name in *Bluetooth settings* before the first activation of Bluetooth. See [Bluetooth](#page-41-0)  [settings](#page-41-0) on page [42](#page-41-0).

#### <span id="page-40-2"></span>**Pairing with Bluetooth Passcode**

To create a secure connection, you may need to exchange Bluetooth Passcodes with the device you are connecting to for the first time. This operation is called pairing. The Bluetooth Passcode is a 1 to 16 characterlong numeric code. Accessories, as well as data and fax connections to a compatible computer, require a pairing. Nokia accessories have fixed passcodes that are supplied with the accessory.

When forming a Bluetooth connection to devices other than a Nokia accessory, for example a PDA, you can use a temporary passcode created by yourself. This passcode is used only once and you do not have to

memorise it. Make up identical passcodes with the other device with which you want to share a Bluetooth connection. If you need to create the pairing between the two devices again, you can make up a new code.

### <span id="page-40-1"></span>**Bluetooth connection**

Press **Menu**, select *Bluetooth* and *Search for audio accessories*. The phone starts searching for audio-enabled devices and accessories. Devices responding to the inquiry appear on a list of Bluetooth accessories one by one starting from the device found first. The phone shows the device found last on the bottom of the list. To end the inquiry, press **Stop**.

If you want to make a Bluetooth connection with non-audio accessory use the other device to establish the connection.

Scroll to the device you want and press **Select**. When the connection has been established, the device shows *Connected to* followed by the device's name.

If devices have not been paired, the user is asked to enter the passcode of the desired device. See [Pairing with Bluetooth Passcode](#page-40-2) above.

Note that if the device in the list moves out of range and you try to connect to it, an error note is shown.

Note that you can have only one active connection at a time.

To view the currently active device, press **Menu**, select *Bluetooth* and *View active device*. From here, you can also close the connection to the device.

To view the list of paired devices, press **Menu**, select *Bluetooth* and *View paired devices*. The oldest pairing is on the top of the list. When you press **Options** under *View paired devices*, some of the following options may be available, depending on the status of the

#### **Menu functions**

device or connection: *Assign short name*, to give a name (visible to you only) to the paired device, *Delete pairing* to remove the selected device from the list, *Request conn. authorisation* to define whether the connection from the paired device is established automatically (*No*) or if the phone asks permission before connecting (*Yes*).

#### <span id="page-41-0"></span>**Bluetooth settings**

The settings are for changing the phone's own Bluetooth-related settings. Press **Menu**, select *Bluetooth* and *Bluetooth settings*. You have the following options:

- *My phone's visibility* to change the way the phone is visible to other Bluetooth devices. The options are as follows:
	- *Shown to all*, which is the default mode.
	- *Hidden* to make the device nondiscoverable, responding only to devices that it has been paired with.
- *My phone's name* to change your phone's Bluetooth device name, which is shown to others.

### <span id="page-41-1"></span>■ **Extras (Menu 12)**

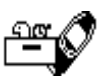

**Note:** The phone must be switched on to use each of the functions in this menu. Do not switch the phone on when wireless phone use is prohibited or when it may cause interference or danger.

#### <span id="page-41-2"></span>**Voice recorder**

You can record pieces of speech, sound or an active call. For example, this is useful when recording a name and phone number for writing them down later.

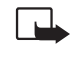

**Note:** Obey all local laws governing recording of calls. Do not use this feature illegally.

#### **Recording**

- 1. Press **Menu**, select *Extras* and *Voice recorder*.
- 2. To start the recording, select *Record*. To start the recording during a call, press **Options**, and select *Record*.

When recording, hold the phone in the normal position near to your ear.

- 3. To end the recording, press **Stop**.
- 4. Key in a new name for the recording and press **OK** to save it.

If you do not want to save the recording, press **Clear** to erase the preset name. Then press **Back** and **OK**.

If you record an active call, the phone automatically saves the recording by the name *Recording*.

#### **List of recordings**

Press **Menu**, select *Extras* and *Voice recorder*. Select *Recordings list*, scroll to the recording you want and press **Options**.

- Select *Playback* to listen to the selected recording.
- Select *Edit title*. Key in a new name for the recording and press **OK**.
- Select *Erase* to erase the recording. Press **OK** to confirm.
- Select *Add alarm*. Key in the date for the alarm and press **OK**. Key in the time for the alarm and press **OK**.

*Alarm* replaces *Add alarm* when the alarm is set on. Select *Alarm* and the name of the recording, and the date and the time for the alarm are displayed. To remove the alarm, press **Erase** and then press **OK**.

When the alarm time expires, the phone will sound an alert tone, *Recording!*, and the

alarm time and the name of the recording are displayed. Press **Stop** to stop the alarm, and then press **Play** to play the recording.

### <span id="page-42-0"></span>**Voice commands**

You have a list of phone functions which can be activated by saying a voice tag. Up to five voice tags for the voice commands can be added.

Press **Menu**, select *Extras* and *Voice commands*. Select the command folder you want, scroll to the command to which you want to add a voice tag and press **Options**. If the command already has a voice tag, the indicator  $\mathfrak D$  is shown.

You can add a voice command in the same way as described in [Adding a voice tag](#page-22-0) on page [23.](#page-22-0) See also [Replaying, changing or](#page-22-2)  [erasing a voice tag](#page-22-2) on page [23](#page-22-2).

You can activate the voice command in the same way as making a call by using a voice tag, see page [23](#page-22-1).

When an application using the GPRS connection is sending or receiving data, you cannot activate a voice command. To activate a voice command, end the application using the GPRS connection (WAP, Dial-up).

### <span id="page-42-1"></span>**Wallet**

In *Wallet* you can store personal information, such as notes and virtual cards (for example credit or loyalty card information). You can also enter a WAP store and pay for your purchases with the wallet.

When you try to access wallet for the first time, you need to create your own wallet code at the prompt *Create wallet code:*. Key in and accept the wallet code, which can be 4-10 characters long and confirm it at the prompt *Verify wallet code:* If the verification succeeds, the phone displays *Wallet code created*. Note that there is no limit to the

number of times you can key in the code verification. If you key in a wrong wallet code several times, the wallet application is blocked for five minutes.

If you want to reset the content of the wallet and the wallet code, key in \*#3925538# in idle mode. You need to enter the phone's security code before the contents and the wallet code are erased. See also [Access codes](#page-7-2) on page [8.](#page-7-2) Note that all the wallet contents will be erased.

Press **Menu**, select *Extras*, and *Wallet*. The phone displays *Enter wallet code:* After you have keyed in the correct code and confirmed it, you can select *Cards*, *Personal notes* or *Settings*.

#### <span id="page-42-2"></span>**Storing personal card information**

Press **Menu**, select *Extras*, *Wallet* and *Cards* to view the list of cards. The maximum amount of cards is five. To view or edit card details, select one of the cards and press **Select** for some of the following options:

- *Card info* to keep track of, for example, card name, type, number and expiry date.
- *User info* to store user name and password.
- *Shipping info* to store your delivery information, for example your name and address.
- *Billing info* to store credit card information about cards where billing goes to a different address than your own, for example company credit cards.
- *Receipt info* to store receipt delivery information, for example phone numbers and e-mail addresses.
- *Copy card* to make a copy of an existing card in the wallet.
- *Clear card* to clear card details information fields.
- *Rename card* to rename the selected card.

#### **Menu functions**

#### <span id="page-43-2"></span>**Personal notes**

In personal notes you can store a maximum of 30 sensitive personal notes, for example, passcodes or notations. This feature utilises the dynamic memory. For more information see [Dynamic memory](#page-7-3) on page [8](#page-7-3).

Press **Menu**, select *Extras*, *Wallet* and *Personal notes*. By pressing **Options** you can view notes, add new notes, edit a selected note and sort notes either by name or by date. *Send as text* copies the content of the note to a text message. *Copy to calend.* copies the title and the note to the calendar as a reminder. With *Use number* you can pick one or more numbers from a note.

#### <span id="page-43-3"></span>**Wallet settings**

Press **Menu**, select *Extras*, *Wallet* and *Settings*. Select

- *Code request* to switch the Wallet Code Request on or off. Note that you need to key in the existing Wallet Code before you can switch the code request on or off.
- *Change code* to change the wallet code.

#### **Paying your purchases with wallet**

You can access a WAP store and pay your purchases with the wallet using the following procedure:

- 1. Establish a WAP connection, see below.
- 2. Enter the WAP store you want, and choose the product you want to buy.
- 3. Fill in the payment data form you receive from the service provider by transferring the information from the wallet, i.e. press **Option** and select *Use wallet info* to find the card with the information you need and select it. If you want to fill in all the fields, choose *Fill in all fields* (this is shown only when the WAP page or the card supports the Electronic Commerce Modeling Language standard). You can also choose only one information field

from a card. The phone displays the filled form.

- 4. Approve the purchase, and then the information is forwarded.
- 5. You may receive a sign-in document from the WAP service that you need to sign to make the purchase binding, see Digital [signature](#page-50-0) on page [51](#page-50-0).

#### <span id="page-43-0"></span>**Countdown timer**

Press **Menu**, select *Extras* and *Countdown timer*. Key in the alarm time in hours and minutes and press **OK** to start the countdown timer. If you like, write your own note text which is displayed when the time expires, and press **OK**. When the timer is running, the indicator  $\Box$  is shown in standby mode.

If the alarm time is reached when the phone is in standby mode, the phone sounds a tone and flashes the note text if it is set or else *Countdown time up*. Stop the alarm by pressing any key. If no key is pressed, the alarm stops automatically within 30 seconds. Press **OK** to erase the note text.

**To stop the countdown timer or to change the countdown time:**

Press **Menu**, select *Extras* and *Countdown timer*. Select *Change time* to set the timer again, or *Stop timer* to stop the timer.

#### <span id="page-43-1"></span>**Stopwatch**

You can measure time, take intermediate times or lap times by using the stopwatch. During timing, the other functions of the phone can be used.

Using the stopwatch consumes the battery and the phone's operating time will be reduced. Be careful not to let it run in the background when performing other operations with your phone.

### <span id="page-44-3"></span>**Time observation and time splitting**

1. Press **Menu**, select *Extras*, *Stopwatch* and *Split timing*.

You can select *Continue* if the timing was set in the background, for example, because of an incoming call.

- 2. Press **Start** to start the time observation. Press **Split** every time you want to take an intermediate time. The intermediate times are listed below the running time on the display. Scroll to view the times.
- 3. Press **Stop** to stop the time observation.
- 4. Press **Options** and select

*Start* to start the time observation again. The new time is added to the previous time.

*Save* to save the time. Key in a name for the measured time and press **OK**. If no name is keyed in, the total time is used as a title.

*Reset* to reset the time without saving it.

#### <span id="page-44-4"></span>**Lap times**

Press **Menu**, select *Extras*, *Stopwatch* and *Lap timing*. Press **Start** to start the time observation and **Lap** to take a lap time. Press **Stop** to stop the lap timing. Press **Options** and you can save or reset the lap times. Refer to [Time observation and time splitting](#page-44-3) above.

#### **Viewing and erasing times** Press **Menu**, select *Extras*, and *Stopwatch*.

If the stopwatch is not reset, you can select *Show last* to view the latest measured time. Select *View times*. and a list of names or final times of the time sets is shown, select the time set you want to view.

To delete the saved times, press **Options** and select *Erase times*. Select *All at once* and press **OK**, or select *One by one* and scroll to the times you want to delete. Press **Erase** and press **OK**.

### <span id="page-44-0"></span>■ **WAP services (Menu 13)**

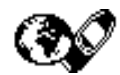

See also [WAP \(Wireless Application Protocol\)](#page-8-4) on page [9.](#page-8-4)

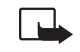

**Note:** The phone must be switched on to use this function. Do not switch on the phone when the use of a wireless phone is prohibited or when it may cause interference or danger.

The WAP services use Wireless Mark-Up Language (WML) on their WAP pages. Web pages using the Hyper Text Mark-Up Language (HTML) cannot be viewed on your phone.

### <span id="page-44-1"></span>**Basic steps for accessing and using WAP services**

- 1. Save the service settings that are needed to access the WAP service that you want to use. See [Setting up the phone for a WAP](#page-44-2)  [service](#page-44-2) below and [Appearance settings of](#page-48-0)  [the WAP browser](#page-48-0) on page [49](#page-48-0).
- 2. Make a connection to the given WAP service. See Making a connection to a [WAP service](#page-46-0) on page [47](#page-46-0).
- 3. Start browsing the pages of the WAP service. See [Browsing the pages of a WAP](#page-47-0)  [service](#page-47-0) on page [48](#page-47-0).
- 4. Once you are done with browsing, end the connection to the WAP service. See [Ending](#page-47-2)  [a WAP connection](#page-47-2) on page [48](#page-47-2).

### <span id="page-44-2"></span>**Setting up the phone for a WAP service**

You may receive the service settings as a text message from the network operator or service provider that offers the WAP service that you want to use. For more information, contact your network operator or service provider, or

#### **Menu functions**

visit Club Nokia's Web site (www.club.nokia.com).

You can also key in the settings manually. For appropriate settings, contact your network operator or service provider. The WAP settings may be available, for example, on the Web site of the network operator or service provider.

#### <span id="page-45-0"></span>**Saving the service settings received as a text message**

When you receive the service settings as a text message, *Service settings received* is displayed.

• To save and activate the received settings, press **Options** and select *Save*.

If no settings are saved in *Active service settings*, the settings are saved under the first available connection set and activated.

- To discard the received settings, press **Options** and select *Discard*.
- To view the received settings first, press **Options** and select *View*. To save the settings, press **Save**.

#### **Keying in the service settings manually**

- 1. Press **Menu**, select *Services*, and *Settings*.
- 2. Select *Active service settings*.

You need to activate the set where you want to save the service settings. A set is a collection of settings needed for making a connection to a WAP service.

- 3. Scroll to the set you would like to activate and press **Activate**.
- 4. Select *Edit active service settings*.

Select each of the service settings one by one and key in all the required settings.

• *Settings' name* - Key in the new name for the settings set and press **OK**.

- *Homepage* Key in the homepage address of the WAP service that you want to use and press **OK**.
- *Session mode* Select *Permanent* or *Temporary*.
- *Connection security* Select *On* or *Off*.

When the connection security is *On*, the phone tries to use a secure connection with the WAP service. If a secure connection is not available, the connection will not be made. If you wish to connect anyway, with a nonsecure connection, you must set the connection security to *Off*.

• *Data bearer* - Select *GSM data* or *GPRS*. For pricing, connection speed and other information, contact your network operator or service provider.

**The following options depend on the selected data bearer:**

When *GSM data* is the selected data bearer:

- *Dial-up number* Key in the phone number and press **OK**.
- *IP address* Key in the address and press **OK**. You obtain the IP address from your network operator or service provider.
- *Authentication type* Select *Secure* or *Normal*.
- *Data call type* Select *Analogue* or *ISDN*.
- *Data call speed* Select the speed you want to use, or select *Automatic*. *Automatic* is available only if the current selected data call type is *Analogue*. The actual data call speed depends on the service provider.
- *Login type* Select *Manual* or *Automatic*. If you select *Automatic*, the login type uses the user name and

password keyed in the following settings. If you select *Manual*, the login information is required when establishing a connection.

- *User name* Key in the user name and press **OK**.
- *Password* Key in the password and press **OK**.

When *GPRS* is the selected data bearer:

• *GPRS connection* - Select *Always online* or *When needed*.

If you select *Always online*, the phone is automatically registered to a GPRS network when you switch on the phone. Starting a WAP or PC dial-up application creates the connection between phone and network and data transfer is possible. When you end the application, GPRS connection is ended but the registration to the GPRS network remains.

If you select *When needed*, the GPRS connection is established when you connect to a WAP service and closed when you end the WAP connection.

• *GPRS access point* - Key in the access point name and press **OK**.

An access point name is needed to establish a connection to a GPRS network. You obtain the access point name from your network operator or service provider.

- *IP address* Key in the address and press **OK**. You obtain the IP address from your network operator or service provider.
- *Authentication type* Select *Secure* or *Normal*.
- *Login type* Select *Manual* or *Automatic*. If you select *Manual* when the *GPRS connection* is set to *Always*

*online*, the *Always online* connection will be disabled.

- *User name* Key in the user name and press **OK**.
- *Password* Key in the password and press **OK**.

### <span id="page-46-0"></span>**Making a connection to a WAP service**

First, make sure that the service settings of the WAP service you want to use are activated. To activate the settings:

• Press **Menu**, select *Services* and *Settings*. Select *Active service settings* and scroll to the set you want to activate and press **Activate**.

Secondly, make a connection to the WAP service. There are three ways to connect:

• Open the homepage of the WAP service: Press **Menu**, select *Services* and *Home*.

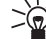

**Tip:** To quickly open the homepage of a WAP service:

In standby mode, press and hold  $\bigcirc$ 

#### OR

• Select a bookmark of the WAP service: Press **Menu**, select *Services*, *Bookmarks*, and select a bookmark.

If the bookmark does not work with the current active service settings, activate another set of service settings and try again.

OR

• Key in the address of the WAP service:

Press **Menu**, select *Services* and then *Go to address*. Key in the address of the WAP service, press  $\left(\sqrt[n]{\mathbf{r}}\right)$  for special characters, and press **OK**.

Note that it is not necessary to add the prefix http:// in front of the address since it will be added automatically.

### <span id="page-47-0"></span>**Browsing the pages of a WAP service**

After you have made a connection to the WAP service, you can start browsing its WAP pages. The function of the phone keys may vary in different WAP services. Follow the text guides on the phone display. For more information, contact your WAP service provider.

Note that if GPRS is selected as the data bearer, the indicator  $\blacksquare$  is shown on the top left of the display during browsing. If there is an incoming (or outgoing) call during a GPRS connection, the indicator  $\mathcal{L}$  will be shown on the top right of the display. The GPRS connection is suspended.

#### <span id="page-47-3"></span>**General guidelines for using the phone keys**

- Use the scroll keys  $\leq$  or  $\leq$  to browse the WAP page.
- To select a highlighted item, press  $\mathbb{S}$ .
- To enter letters and numbers, press the keys  $\overline{\mathbb{C}}$  -  $\mathbb{C}$  and to enter special characters, press the key  $\left(\frac{1}{1}\right)$ .
- Some or all of the following options are available while a WAP connection is in progress. Press **Options** and select the option you want.

*Home* - to go back to the homepage of the WAP service

*Bookmarks* - the list of bookmarks is displayed. For details, see [Bookmarks](#page-48-2) on page [49.](#page-48-2)

*Edit* / *Open row* / *Open link* / *Open list* - to key in text or select a highlighted item on the WAP page.

*Add bookmark* - to add the current WAP page as a bookmark in your bookmarks list.

*Go to address* - to key in the address of the WAP service you want.

*Service inbox* - the list of service messages is displayed, see [Service inbox](#page-49-0) on page [50.](#page-49-0)

*Appear. sett.* - for details, see [Appearance](#page-48-0)  [settings of the WAP browser](#page-48-0) on page [49](#page-48-0).

*Cookie settings* - for details, see [Download settings](#page-48-1) on page [49](#page-48-1).

*Use number* - to copy a number from the current WAP page for saving or calling (and ends the WAP connection). If the WAP page contains several numbers, you may select the desired one.

*Reload* - to reload and update the current WAP page.

*Clear the cache* - for details, see [The](#page-49-1)  [cache memory](#page-49-1) on page [50](#page-49-1).

*Security info* - to view security information about the current WAP connection and the server.

*Quit* - to quit browsing and end the call.

### <span id="page-47-1"></span>**WAP direct calling**

Certain WAP pages support functions that you can access while browsing. This is indicated on the WAP page. You can., for example, be able to

- make a voice call while you are on a WAP page.
- send DTMF tones while a voice call is in progress.
- save in the phone book a name and a phone number from a WAP page.

The phone asks for a confirmation before carrying out the function.

### <span id="page-47-2"></span>**Ending a WAP connection**

When you are using a WAP service, press **Options** and select *Quit*. When *Quit browsing?* is shown, press **Yes**.

Alternatively, press **.** If *GSM data* is the selected data bearer, press  $\textcircled{f}$  twice.

The phone ends the call and terminates the connection to the WAP service.

### <span id="page-48-0"></span>**Appearance settings of the WAP browser**

1. **When no WAP connection is in progress**: Press **Menu**, select *Services*, *Settings* and *Appearance settings*.

**When a WAP connection is in progress**:

Press **Options** and select *Appear. sett.*.

- 2. Select *Text wrapping* or *Show images*.
- 3. Select *On* or *Off* for *Text wrapping* and *Yes* or *No* for *Show images*.

When *Text wrapping* is set to *On*, the text continues on to the next line if it cannot be shown on one line.

When *Show images* is set to *No*, any pictures appearing on the WAP page are not shown. This can speed up the browsing of WAP pages that contain a lot of pictures.

### <span id="page-48-1"></span>**Download settings**

You can set the phone to allow or prevent the receiving of cookies.

A cookie is data that a WAP site saves in your phone's browser cache memory. The data can be, for example, your user information or your browsing preferences. Cookies will be saved until you clear the cache memory, see [The](#page-49-1)  [cache memory](#page-49-1) on page [50.](#page-49-1)

1. **When no WAP connection is in progress**: Press **Menu**, select *Services*, *Settings* and *Cookie settings*.

**When a WAP connection is in progress**:

Press **Options** and select *Download settings*.

2. Select *Cookies* and select *Allow* or *Reject* to allow or prevent the phone to receive cookies.

### <span id="page-48-2"></span>**Bookmarks**

You can save up to 25 WAP page addresses as bookmarks in the phone's memory. This feature utilises the dynamic memory. For more information see [Dynamic memory](#page-7-3) on page [8.](#page-7-3)

1. **When no WAP connection is in progress**: Press **Menu**, select *Services* and then

*Bookmarks*.

**When a WAP connection is in progress**:

Press **Options** and select *Bookmarks*.

- 2. Scroll to the bookmark you want to use and press **Options**.
- 3. Select one of the following options:
	- *Go to* to make a connection to the WAP page associated with the bookmark.
	- *Edit* or *Erase* to modify or delete the selected bookmark.
	- *Send* to send the selected bookmark to another phone via SMS, *As bookmark*.
	- *New bookmark* to create a new bookmark without connection to a WAP service. Key in the address and the title of the WAP page and press **OK**.
	- Note that your phone may have some pre-installed bookmarks for sites not affiliated with Nokia. Nokia does not warrant or endorse these sites. If you choose to access them, you should take the same precautions, for security or content, as you would with any site.

### **Receiving a bookmark**

When you have received a bookmark as a text message, press **Options** and select *View* to

view the bookmark, *Save* to save the bookmark, or *Discard* to discard it.

### <span id="page-49-0"></span>**Service inbox**

The phone is able to receive service messages (pushed messages) sent by your service provider. Service messages are notifications of, for example, news headlines, and they may contain a text message or the address of a WAP service.

1. **To access the service inbox when no WAP connection is in progress**:

When you have received a service message, *1 service message received* will be displayed. Press **View** to access the *Service inbox*.

If you press **Exit** the message is moved to the *Service inbox*. To access the *Service inbox* later, press **Menu**, select *Services*, and the *Service inbox*.

**When a WAP connection is in progress**: Press **Options** and select *Service inbox*.

2. Scroll to the message you want and press **Options**.

Select *Retrieve* to activate the WML browser and download the indicated content.

Select *Details* to display detailed information on the service notification.

Select *Erase* to delete the selected service notification.

#### **To set the phone to receive service messages**

Press **Menu**, select *Services*, *Settings*, *Service inbox settings*, and *Service messages*. To set the phone to receive service messages, select *On*. If you select *Off*, the phone will not receive service messages.

#### <span id="page-49-1"></span>**The cache memory**

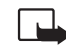

**Note:** The information or services you have accessed are stored in the cache of your phone. A cache is a buffer memory, which is used to store data temporarily. If you have tried to access or have accessed confidential information requiring passwords (for example, your bank account), empty the cache of your phone after each use.

Your phone supports up to 20 entries in the cache memory. This feature utilises the dynamic memory. For more information see [Dynamic memory](#page-7-3) on page [8.](#page-7-3)

**To empty the cache memory when no WAP connection is in progress**:

Press **Menu**, select *Services*, and *Clear the cache*.

**To empty the cache memory when a WAP connection is in progress**:

Press **Options** and select *Clear the cache*.

### <span id="page-49-2"></span>**Security indicator**

If the security indicator  $\blacksquare$  is displayed during a WAP connection, the data transmission between the phone and the WAP gateway or WAP server (identified by the *IP address* in the *Edit active service settings*) is encrypted.

However, the security indicator does not indicate that the data transmission between the gateway and the content server (the location where the requested resource is stored) is secure. It is up to the service provider to secure the data transmission between the gateway and the content server.

### <span id="page-49-3"></span>**Security module**

The security module provides security services for WAP-related applications, and allows the

use of the phone's digital signature functionality. If present, the security module is in the SIM card as an optional service of your service provider. It can contain certificates, as well as private and public keys to operate the certificates. The certificates and keys are stored in the security module by the SIM card issuer or service provider.

#### <span id="page-50-0"></span>**Digital signature**

With the digital signature functionality you can, for example, digitally sign a bill or a financial contract. The signature can be traced back to you via the private key and the associated certificate that was used to perform the signature, so signing using the digital signature is the same as signing your name to a paper bill, contract or other document.

A digital signature is initiated by a code embedded in a WAP page. See also [Access](#page-7-2)  [codes](#page-7-2) on page [8](#page-7-2). Select a product you want to buy and the digital signature procedure starts and shows the text to sign. At this point check that the header text is *Read* and the digital signature icon  $\mathbf{u}$  is shown.

> **Note:** If the digital signature icon does not appear, there is a security breach, and you should not enter any personal data such as your signing PIN.

To sign the displayed text, select **Sign**, after you have read all of the text.

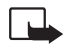

**Note:** The text may not fit within a single screen. Therefore, make sure to scroll through and read all of the text before signing.

Select the user certificate you want to use. Key in the signing PIN and press **OK**. Since the PIN code will not be sent outside the phone, it will remain secret. The phone displays a confirmation *Code accepted*. If you entered a wrong PIN, an error note *Code error* is

displayed, and the phone asks you to key in the PIN code again. After the confirmation has been displayed, the digital signature icon will disappear, and browsing continues. The WAP service may display a confirmation of your purchase.

#### **Certificates**

There are three kinds of certificates:

• Server certificates

A server certificate is sent from the server to the phone and its validity is checked using the authority certificates stored in the security module. This way you can be certain that a WAP gateway or a WAP server is the one it claims to be. You will see a note on the phone display if the identity of the WAP server or WAP gateway cannot be verified, if the WAP server or WAP gateway certificate is not authentic or if you do not have the right authority certificate in your phone.

- Authority certificates Authority certificates are used by some WAP services, such as banking services, for checking signatures or server certificates or other authority certificates.
- User certificates User certificates are issued to users by a Certifying Authority. They associate a user with a specific private key in a security module.

### **Security module settings**

Press **Menu**, select *Services*, *Settings* and *Security module settings*. If there is no security module in the phone, *Insert security module* is displayed.

In the *Security module settings* menu you have the following options:

• *Security module details* show the security module label, its status, manufacturer and serial number.

#### **Menu functions**

• *Change signing PIN* shows a list of signing PINs in alphabetical order if you have more than one signing PIN in your phone. The signing PIN is supplied with the SIM card. Select the signing PIN you want to change. Key in the current signing PIN code. Press **Change** and key in the new code twice.

If you key in a wrong PIN code several times, the phone may display *PIN code blocked* and ask you to key in the PUK code. Contact your service provider to get the PUK code, and key it in. To key in the PUK code later, you must first try to use the PIN, and you will then be asked for the PUK code.

#### <span id="page-51-0"></span>■ **SIM services (Menu 14)**

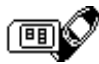

In addition to the functions available on the phone, your SIM card may provide additional services that you can access in menu 14. Menu 14 is shown only if it is supported by your SIM card. The name and contents of the menu depend entirely on the service available.

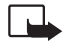

**Note:** For availability, rates and information on using SIM services, contact your SIM card vendor, e.g. network operator, service provider or other vendor.

You can set the phone to show you the confirmation messages sent between your phone and the network when you are using the SIM services by selecting the option *Yes* within the menu 4-4-5, *Confirm SIM service actions*.

Note that accessing these services may involve sending a text message (SMS) or making a phone call for which you may be charged.

# <span id="page-52-0"></span>**8. Data and fax communication**

You can transfer data to other compatible devices when your Nokia 6310i mobile phone is connected to a compatible PC via an IR connection, cable or Bluetooth.

To send and receive e-mail and faxes, and to connect to computers and access the Internet, you also need the appropriate data and fax communications software installed on your computer. You can use the Nokia 6310i mobile phone with a variety of commercially available data and fax communications applications.

To use your phone as a modem, you first need to install it as a modem.

### <span id="page-52-1"></span>■ **Communication applications and modem drivers**

On the Nokia website, www.nokia.com/ phones/6310i, you can find the required system files for data communication and also the instructions for installation. You can also find documents that advise you on how to set up devices and applications for use with the Nokia 6310i mobile phone.

### <span id="page-52-2"></span>**PC Suite**

PC Suite contains applications which help you

- to conveniently manage various phone functions from your PC
- to synchronise contacts and calendar items between your phone and your PC Personal Information Manager.
- to draw and edit caller group graphics and picture messages.
- to create new ringing tones for your phone.
- to select the connection type used when connecting your PC and your phone.
- to back up and restore personal information from phone to PC or to another phone.
- to install Java applications from PC to your phone.

#### <span id="page-52-3"></span>**Modem setup**

Modem setup installs the following components on your PC:

- Nokia 6310i data and fax modem adapters which enable you to use your phone as a modem in data and fax calls.
- Nokia Modem Options software to set options for the data calls you make. Here you find the settings for HSCSD and GPRS.

#### **GPRS - General Packet Radio Service** See also [GPRS modem settings](#page-33-2) on page [34](#page-33-2).

#### **HSCSD - High-Speed Circuit Switched Data**

With the GSM high-speed data service, you can use the Internet and other services more quickly than usual. When sending and receiving e-mail, the 14.4 kbps data transmission speed can be doubled up to 28.8 kbps. In Internet connections, a download speed of up to 43.2 kbps can be achieved if supported by the equipment of the network operator and the Internet service provider.

Note that sending data in HSCSD mode drains the phone's battery faster than normal voice or data calls as the phone is sending data faster. For continuous usage, connect the phone to a charger.

#### **Data and fax communication**

#### <span id="page-53-0"></span>**Using data communication applications**

- Activate the IR connection (Menu 9) or Bluetooth connection (Menu 10) of your phone, or connect to the other device via the cable.
- If you are using the IR connection, make sure that the infrared port of the phone faces the infrared port of the PC.
- Start using the data communications application on the PC.

For information on the use of the application, refer to the documentation for the application.

Note that making or answering phone calls during a PC connection is not recommended as it might disrupt the operation.

For better performance during data calls, place the phone on a stationary surface with the keypad facing downward. Do not move the phone by holding it in your hand during a data call.

# <span id="page-54-0"></span>**9. Battery statements**

## <span id="page-54-1"></span>■ **Charging and Discharging**

Your phone is powered by a rechargeable battery.

Note that a new battery's full performance is achieved only after two or three complete charge and discharge cycles!

The battery can be charged and discharged hundreds of times but it will eventually wear out. When the operating time (talk-time and standby time) is noticeably shorter than normal, it is time to buy a new battery.

Use only batteries approved by the phone manufacturer and recharge your battery only with the chargers approved by the manufacturer. Unplug the charger when not in use. Do not leave the battery connected to a charger for longer than a week, since overcharging may shorten its lifetime. If left unused a fully charged battery will discharge itself over time.

Temperature extremes can affect the ability of your battery to charge.

Use the battery only for its intended purpose.

Never use any charger or battery which is damaged.

Do not short-circuit the battery. Accidental short-circuiting can occur when a metallic object (coin, clip or pen) causes direct connection of the  $+$  and  $-$  terminals of the battery (metal strips on the battery) for example when you carry a spare battery in your pocket or purse. Short circuiting the terminals may damage the battery or the connecting object.

Leaving the battery in hot or cold places, such as in a closed car in summer or winter conditions, will reduce the capacity and lifetime of the battery. Always try to keep the battery between 15 °C and 25 °C. A phone

with a hot or cold battery may temporarily not work, even when the battery is fully charged. Batteries' performance is particularly limited in temperatures well below freezing.

Do not dispose of batteries in a fire!

Dispose of batteries according to local regulations (e.g. recycling). Do not dispose of as household waste.

**Genuine Accessories**

# <span id="page-55-0"></span>**10. Genuine Accessories**

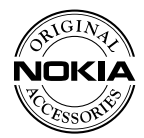

A new extensive range of accessories are available for your phone. You can select the accessories that accommodates your specific communication needs.

- 1. BPS-2, 1100 mAh Li-Polymer Ultra Slim Battery
- 2. ACP-8 Fast and light Charger
- 3. ACP-9 Fast and light Charger
- 4. LCH-9 Mobile Charger
- 5. DCH-9 Desktop Stand
- 6. DLR-3P Data Cable
- 7. HDC-9P Headset
- 8. Mobile Holder MBC-1
- 9. CARK-91 Complete Car Kit
- 10.Wireless Headset HDW-1
- 11. Wireless Car Kit CARK-112
- 12.

### <span id="page-55-1"></span>■ **BATTERY**

Some of the accessories are described in detail below.

For availability of the accessories, please check with your local dealer. A few practical rules for accessories operation:

- Keep the accessories out of small children's reach.
- When you disconnect the power cord of any accessory, grasp and pull the plug, not the cord.
- Check regularly that all cellular phone equipment in a vehicle is mounted and operating properly.

**Use only batteries, chargers and accessories approved by the phone manufacturer. The use of any other types may invalidate any approval or warranty applying to the phone, and may be dangerous**.

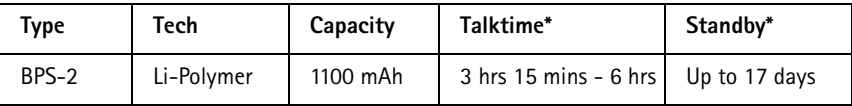

\* Without Bluetooth and GPRS usage. Variation in operation times may occur depending on SIM card, network and usage settings, usage style and environments.

## <span id="page-56-0"></span>■ **INDOOR**

## <span id="page-56-1"></span>**Fast & Light Charger (ACP-8)**

Extremely light, the functionally designed multi-voltage Fast and Light Charger, ACP-8, charges your phone battery quickly. Plug the charger into a wall socket and insert the connector to the bottom of your phone.

The charging time is approximately 2 hours for Slim battery. Check the charging status on the phone display. You can also use your phone while charging. Charger can also be used with the Desktop Stand, DCH-9.

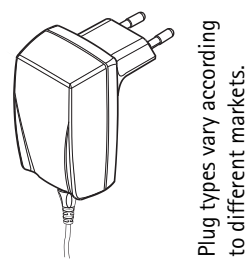

## <span id="page-56-2"></span>**Desktop Stand (DCH-9)**

This Desktop Stand provides you with an ideal solution to charge your phone battery and also to keep them in a ready-to-use, ergonomic position. To charge, simply plug your charger into the Stand and the wall outlet. The Desktop Stand connects easily to your charger ACP-8 or ACP-9.

## <span id="page-56-3"></span>■ **INDOOR & VEHICLE**

### <span id="page-56-4"></span>**Personal Handsfree Kit with Remote Control (HDC-9P)**

The compact and functional personal Handsfree Kit with Remote Control. By using the remote control option, you can answer and end calls by pressing the button on the microphone part of the Personal Handsfree. A cost effective handsfree solution for indoor or outdoor use.

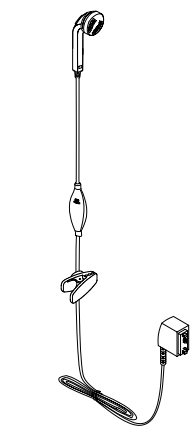

## <span id="page-56-5"></span>■ **VEHICLE**

## <span id="page-56-6"></span>**Mobile Charger (LCH-9)**

The multivoltage Mobile Charger, LCH-9, ensure your phone is always ready for use whenever you travel. This small charger's functional design fits most car lighters and interiors.

A green light indicates that the Mobile Charger is ready for charging. Check the charging status on the phone display. The input voltage can be 12 or 24 V DC, negative grounding.

Avoid prolonged charging with the Mobile Charger when the car engine is not running; this may cause the battery of your car to drain. Note also that in some cars the cigarette lighter plug is not provided with electricity if the ignition is switched off. Verify that the green LED light is on.

#### **Genuine Accessories**

### <span id="page-57-0"></span>**Phone Holder (MBC-1)**

Designed to fit and complement your car's interiors, the Phone Holder, MBC-1, holds your phone firmly in place.

You can easily place the phone into the holder with a hand.

Pressing the release button on either side of the holder loosens the bottom lock. You can now remove the phone from the holder and take it with you. The Phone Holder is easy to install in a convenient location.

Always secure the phone in its holder. Do not place the phone on the passenger seat or in a place where in can break loose in a collision or sudden stop.

### <span id="page-57-1"></span>**Complete Handsfree Car Kit (CARK-91)**

You may choose Complete Handsfree Car Kit to provide a convenient charging facility with an external antenna connection, handsfree capability, and excellent sound quality.

- Phone Holder, MCC-1, keeps your phone firmly in place. You can easily insert or remove the phone from the phone holder with one hand.
- The Handsfree Unit, HFU-2, with external speaker and HF-Microphone, HFM-8 offers you a seamless handsfree function.
- The External Antenna Connector provides optimum reception quality.
- Standard features include ignition sense, car radio mute and motorised antenna control.
- For Australia and New Zealand, it is advised that car kits are installed to the AS/NZS 4346 Standard.

### <span id="page-57-2"></span>**Wireless Headset HDW-1**

This wireless headset supports Bluetooth technology, and gives you wireless freedom for business and pleasure, without line-ofsight requirements. It has excellent audio quality, comfortable and easy to use, with an operation range of up to ten meters away from your Bluetooth enabled phone.

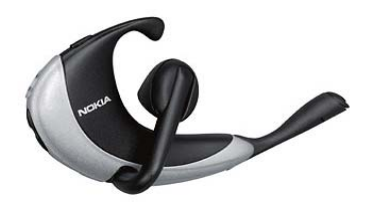

### <span id="page-57-3"></span>**Wireless Car Kit CARK-112**

Provides wireless audio connection between the Nokia 6310i and car kit. Easy and ergonomic handsfree operation with the remote control. The kit contains:

- Handsfree Unit HFW-1
- Remote Control Button CUW-2
- HF Speaker HFS-12
- Microphone HFM-8
- Power Cable PCU-4

## <span id="page-58-0"></span>**Care and maintenance**

Your phone is a product of superior design and craftsmanship and should be treated with care. The suggestions below will help you to fulfil any warranty obligations and to enjoy this product for many years.

- Keep the phone and all its parts and accessories out of the reach of small children.
- Keep the phone dry. Precipitation, humidity and all types of liquids or moisture can contain minerals that will corrode electronic circuits.
- Do not use or store the phone in dusty, dirty areas. Its moving parts can be damaged.
- Do not store the phone in hot areas. High temperatures can shorten the life of electronic devices, damage batteries, and warp or melt certain plastics.
- Do not store the phone in cold areas. When it warms up (to its normal temperature), moisture can form inside, which may damage electronic circuit boards.
- Do not attempt to open the phone. Non-expert handling may damage it.
- Do not drop, knock or shake the phone. Rough handling can break internal circuit boards.
- Do not use harsh chemicals, cleaning solvents, or strong detergents to clean the phone.
- Do not paint the phone. Paint can clog the moving parts and prevent proper operation.
- Use only the supplied or an approved replacement antenna. Unauthorised antennas, modifications or attachments could damage the phone and may violate regulations governing radio devices.

All of the above suggestions apply equally to your phone, battery, charger or any accessory. If any of them is not working properly, take it to your nearest qualified service facility. The personnel there will assist you and, if necessary, arrange for service.

# <span id="page-59-0"></span>**Important safety information**

#### ■ **Traffic Safety**

Do not use a hand-held telephone while driving a vehicle. Always secure the phone in its holder; do not place the phone on the passenger seat or where it can break loose in a collision or sudden stop. Remember road safety always comes first!

#### ■ **Operating environment**

Remember to follow any special regulations in force in any area and always switch off your phone whenever it is forbidden to use it, or when it may cause interference or danger.

Use the phone only in its normal operating positions.

Parts of the phone are magnetic. Metallic materials may be attracted to the phone, and persons with a hearing aid should not hold the phone to the ear with the hearing aid. Always secure the phone in its holder, because metallic materials may be attracted by the earpiece. Do not place credit cards or other magnetic storage media near the phone, because information stored on them may be erased.

#### ■ **Electronic devices**

Most modern electronic equipment is shielded from radio frequency (RF) signals. However, certain electronic equipment may not be shielded against the RF signals from your wireless phone.

#### **Pacemakers**

Pacemaker manufacturers recommend that a minimum separation of 20 cm be maintained between a handheld wireless phone and a pacemaker to avoid potential interference with the pacemaker. These recommendations are consistent with the independent research by and recommendations of Wireless Technology Research. Persons with pacemakers:

- Should always keep the phone more than 20 cm from their pacemaker when the phone is switched on.
- Should not carry the phone in a breast pocket.
- Should use the ear opposite the pacemaker to minimise the potential for interference.

• If you have any reason to suspect that interference is taking place, switch off your phone immediately.

#### **Hearing aids**

Some digital wireless phones may interfere with some hearing aids. In the event of such interference, you may want to consult your service provider.

#### **Other medical devices**

Operation of any radio transmitting equipment. including cellular phones, may interfere with the functionality of inadequately protected medical devices. Consult a physician or the manufacturer of the medical device to determine if they are adequately shielded from external RF energy or if you have any questions. Switch off your phone in health care facilities when any regulations posted in these areas instruct you to do so. Hospitals or health care facilities may be using equipment that could be sensitive to external RF energy.

#### **Vehicles**

RF signals may affect improperly installed or inadequately shielded electronic systems in motor vehicles (e.g. electronic fuel injection systems, electronic anti-skid (anti-lock) braking systems, electronic speed control systems, air-bag systems). Check with the manufacturer or its representative regarding your vehicle. You should also consult the manufacturer of any equipment that has been added to your vehicle.

#### **Posted facilities**

Switch your phone off in any facility where posted notices so require.

#### ■ **Potentially explosive atmospheres**

Switch off your phone when in any area with a potentially explosive atmosphere and obey all signs and instructions. Sparks in such areas could cause an explosion or fire resulting in bodily injury or even death.

Users are advised to switch off the phone when at a refuelling point (service station). Users are reminded of the need to observe restrictions on the use of radio equipment in fuel depots (fuel storage and distribution areas), chemical plants or where blasting operations are in progress.

Areas with a potentially explosive atmosphere are often but not always clearly marked. They include below deck on boats; chemical transfer or storage facilities; vehicles using liquified petroleum gas (such as propane or butane); areas where the air contains chemicals or particles, such as grain, dust or metal powders; and any other area where you would normally be advised to turn off your vehicle engine.

### ■ **Vehicles**

Only qualified personnel should service the phone, or install the phone in a vehicle. Faulty installation or service may be dangerous and may invalidate any warranty which may apply to the unit.

Check regularly that all wireless phone equipment in your vehicle is mounted and operating properly.

Do not store or carry flammable liquids, gases or explosive materials in the same compartment as the phone, its parts or accessories.

For vehicles equipped with an air bag, remember that an air bag inflates with great force. Do not place objects, including both installed or portable wireless equipment in the area over the air bag or in the air bag deployment area. If in-vehicle wireless equipment is improperly installed and the air bag inflates, serious injury could result.

Using your phone while in the air is prohibited. Switch off your phone before boarding an aircraft. The use of wireless telephones in an aircraft may be dangerous to the operation of the aircraft, disrupt the wireless telephone network and may be illegal.

Failure to observe these instructions may lead to suspension or denial of telephone services to the offender, or legal action or both.

### ■ **Emergency calls**

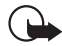

#### **Important:**

This phone, like any wireless phone, operates using radio signals, wireless and landline networks as well as userprogrammed functions. Because of this, connections in all conditions can not be guaranteed. Therefore, you should never rely solely upon any wireless phone for essential communications (e.g. medical emergencies).

Emergency calls may not be possible on all wireless phone networks or when certain network services and/or phone features are in use. Check with local service providers.

#### **To make an emergency call:**

- 1. If the phone is not on, switch it on. Check for adequate signal strength. Some networks may require that a valid SIM card is properly inserted in the phone.
- 2. Press  $\bigcirc$  as many times as needed (e.g. to exit a call, to exit a menu, etc.) to clear the display and ready the phone for calls.
- 3. Key in the emergency number for your present location (e.g. 112 or other official emergency number). Emergency numbers vary by location.
- 4. Press the  $\sum$  key

If certain features are in use, you may first need to turn those features off before you can make an emergency call. Consult this guide and your local cellular service provider.

When making an emergency call, remember to give all the necessary information as accurately as possible. Remember that your wireless phone may be the only means of communication at the scene of an accident - do not cut off the call until given permission to do so.

#### <span id="page-60-0"></span>■ **Certification information (SAR)** THIS MODEL PHONE MEETS REQUIREMENTS FOR EXPOSURE TO RADIO WAVES

Your mobile phone is a radio transmitter and receiver. It is designed and manufactured not to exceed the limits for exposure to radio frequency (RF) recommended by international guidelines (ICNIRP). These limits are part of comprehensive

#### **Important safety information**

guidelines and establish permitted levels of RF energy for the general population. The guidelines were developed by independent scientific organisations through periodic and thorough evaluation of scientific studies. The guidelines include a substantial safety margin designed to assure the safety of all persons, regardless of age and health.

The exposure standard for mobile phones employs a unit of measurement known as the Specific Absorption Rate, or SAR. The SAR limit stated in the international guidelines is 2.0 W/kg\*. Tests for SAR are conducted using standard operating positions with the phone transmitting at its highest certified power level in all tested frequency bands. Although the SAR is determined at the highest certified power level, the actual SAR of the phone while operating can be well below the maximum value. This is because the phone is designed to operate at multiple power levels so as to use only the power required to reach the network. In general, the closer you are to a base station, the lower the power output of the phone.

The highest SAR value for this model phone when tested for use at the ear is 0.82 W/kg. While there may be differences between the SAR levels of various phones and at various positions, they all meet the relevant international guidelines for RF exposure.

\* The SAR limit for mobile phones used by the public is 2.0 watts/kilogram (W/kg) averaged over ten grams of body tissue. The guidelines incorporate a substantial margin of safety to give additional protection for the public and to account for any variations in measurements. SAR values may vary depending on national reporting requirements and the network band. For SAR information in other regions please look under product information at www.nokia.com.

# <span id="page-62-0"></span>**Index**

## $\boldsymbol{\mathsf{A}}$

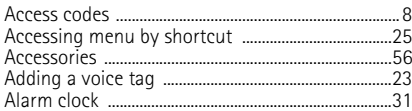

## B

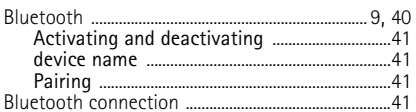

## $\mathbf c$

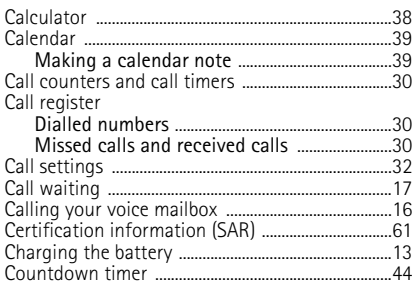

## F

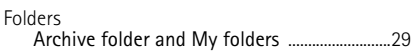

## G

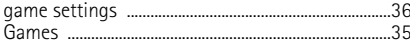

## $H$

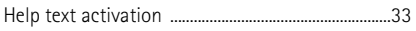

## $\overline{1}$

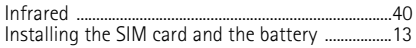

## K

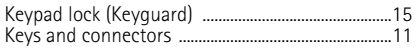

## L

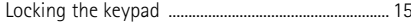

## M

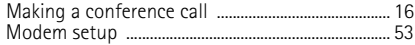

### $\mathsf{N}$

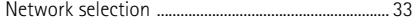

### $\mathsf{P}$

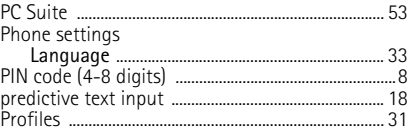

## $\overline{\mathsf{R}}$

```
Replaying, changing or erasing a voice tag ........ 23
```
## $\overline{\mathsf{S}}$

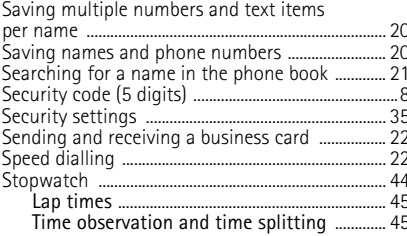

## T

```
38
```
## $\mathsf{V}$

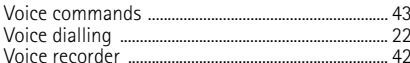

## W

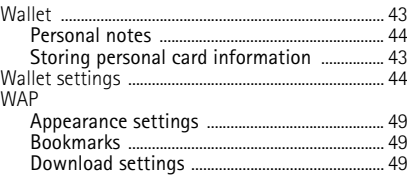

#### **Index**

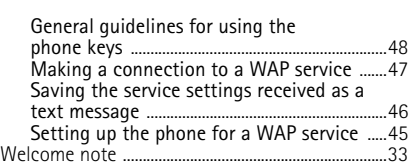